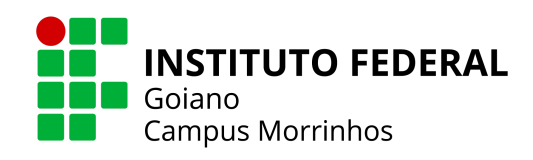

# **INSTITUTO FEDERAL GOIANO - CAMPUS MORRINHOS CURSO SUPERIOR DE TECNOLOGIA EM SISTEMAS PARA INTERNET**

## **GABRIELY CANDIDO AMORIM**

# **RELATÓRIO DE ESTÁGIO SUPERVISIONADO: INVENT SOFTWARE**

**MORRINHOS - GO**

**2024**

### **GABRIELY CANDIDO AMORIM**

# **RELATÓRIO DE ESTÁGIO SUPERVISIONADO: Analista de suporte na Invent Software**

Relatório de estágio apresentado ao curso de Tecnologia em Sistemas para Internet do Instituto Federal Goiano - Campus Morrinhos, como requisito para a obtenção do título de Tecnólogo em Sistemas para Internet.

**Orientador:** Profº Rodrigo Elias Francisco.

**Coordenadora do estágio:** Viviane Bernardes Santos **Empresa:** Invent Software **Período:** 01/02/2022 – 06/02/2023

**MORRINHOS 2024**

### **Dados Internacionais de Catalogação na Publicação (CIP) Sistema Integrado de Bibliotecas – SIBI/IF Goiano Campus Morrinhos**

A523r Amorim, Gabriely Candido. Relatório de estágio supervisionado: Invent Software. / Gabriely Candido Amorim. - Morrinhos, GO: IF Goiano, 2024. 42 f. : il. color. Orientador: Me. Rodrigo Elias Francisco. Trabalho de conclusão de curso (graduação) - Instituto Federal Goiano Campus Morrinhos, Tecnologia em Sistemas para Internet, 2024. 1. Banco de dados. 2. SAP. 3. SQL. I. Francisco, Rodrigo Elias. II. Instituto Federal Goiano. III. Título. CDU 004.64

Fonte: Elaborado pela Bibliotecária-documentalista Morgana Guimarães, CRB1/2837

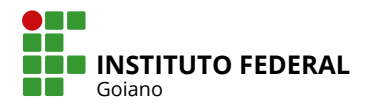

# **TERMO DE CIÊNCIA E DE AUTORIZAÇÃO PARA DISPONIBILIZAR PRODUÇÕES TÉCNICO-CIENTÍFICAS NO REPOSITÓRIO INSTITUCIONAL DO IF GOIANO**

Com base no disposto na Lei Federal nº 9.610, de 19 de fevereiro de 1998, AUTORIZO o Instituto Federal de Educação, Ciência e Tecnologia Goiano a disponibilizar gratuitamente o documento em formato digital no Repositório Institucional do IF Goiano (RIIF Goiano), sem ressarcimento de direitos autorais, conforme permissão assinada abaixo, para fins de leitura, download e impressão, a título de divulgação da produção técnico-científica no IF Goiano.

### **IDENTIFICAÇÃO DA PRODUÇÃO TÉCNICO-CIENTÍFICA**

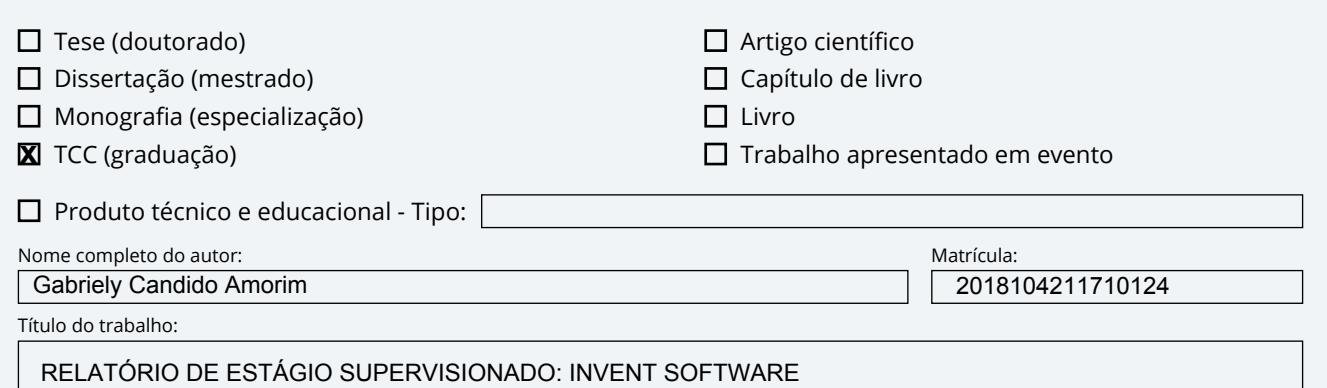

### **RESTRIÇÕES DE ACESSO AO DOCUMENTO**

Documento confidencial: X Não □ Sim, justifique:

Informe a data que poderá ser disponibilizado no RIIF Goiano:  $\left| \text{08} \right|$ / $\left| \text{04} \right|$ / $\left| \text{2024} \right|$ 

O documento está sujeito a registro de patente? □ Sim **X** Não

O documento pode vir a ser publicado como livro? □ Sim **区** Não

### **DECLARAÇÃO DE DISTRIBUIÇÃO NÃO-EXCLUSIVA**

O(a) referido(a) autor(a) declara:

• Que o documento é seu trabalho original, detém os direitos autorais da produção técnico-científica e não infringe os direitos de qualquer outra pessoa ou entidade;

• Que obteve autorização de quaisquer materiais inclusos no documento do qual não detém os direitos de autoria, para conceder ao Instituto Federal de Educação, Ciência e Tecnologia Goiano os direitos requeridos e que este material cujos direitos autorais são de terceiros, estão claramente identificados e reconhecidos no texto ou conteúdo do documento entregue;

• Que cumpriu quaisquer obrigações exigidas por contrato ou acordo, caso o documento entregue seja baseado em trabalho financiado ou apoiado por outra instituição que não o Instituto Federal de Educação, Ciência e Tecnologia Goiano.

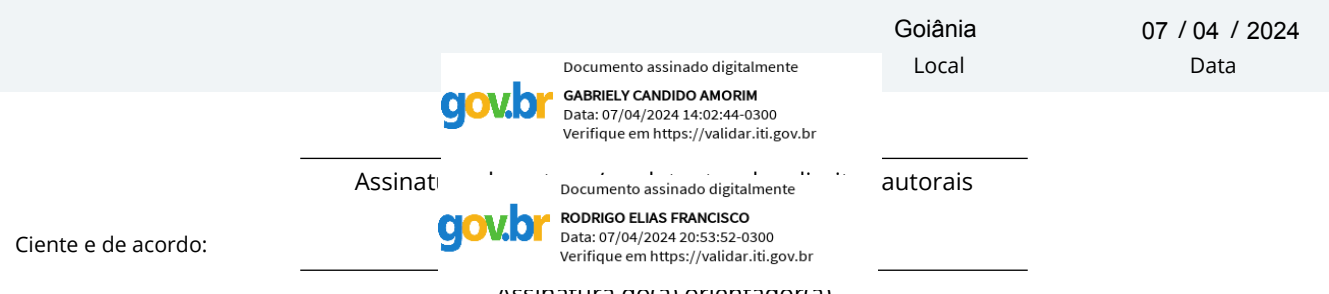

Assinatura do(a) orientador(a)

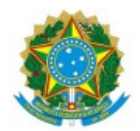

#### SERVIÇO PÚBLICO FEDERAL MINISTÉRIO DA EDUCAÇÃO SECRETARIA DE EDUCAÇÃO PROFISSIONAL E TECNOLÓGICA INSTITUTO FEDERAL DE EDUCAÇÃO, CIÊNCIA E TECNOLOGIA GOIANO

#### Ata nº 5/2024 - CCEPTNM-MO/CEPTNM-MO/DE-MO/CMPMHOS/IFGOIANO

#### **ATA DE DEFESA DE TRABALHO DE CURSO**

Aos **15** dias do mês de **Março** de **2024**, às **19** horas, foi realizada, de forma remota a apresentação pública do trabalho de curso da discente Gabriely Candido Amorim intitulado "RELATÓRIO DE ESTÁGIO SUPERVISIONADO: INVENT **SOFTWARE"**, como requisito necessário para a conclusão do curso. A Banca Examinadora, constituída pelos professores: Rodrigo Elias Francisco - orientador(a), Antônio Neco de Oliveira, Hiury Luiz dos Santos. Após a análise, emitiram o seguinte resultado:

( ) Aprovado

( x ) Aprovado com ressalva

(A Banca Examinadora deve definir as exigências a serem cumpridas pelo aluno na revisão, ficando o orientador responsável pela verificação do cumprimento das mesmas.)

Observações:

\_\_\_\_\_\_\_\_\_\_\_\_\_\_\_\_\_\_\_\_\_\_\_\_\_\_\_\_\_\_\_\_\_\_\_\_\_\_\_\_\_\_\_\_\_\_\_\_\_\_\_\_\_\_\_\_\_\_\_\_\_\_\_\_\_\_\_\_\_\_\_\_\_

\_\_\_\_\_\_\_\_\_\_\_\_\_\_\_\_\_\_\_\_\_\_\_\_\_\_\_\_\_\_\_\_\_\_\_\_\_\_\_\_\_\_\_\_\_\_\_\_\_\_\_\_\_\_\_\_\_\_\_\_\_\_\_\_\_\_\_\_\_\_\_\_\_

( ) Reprovado com o seguinte parecer: \_\_\_\_\_\_\_\_\_\_\_\_\_\_\_\_\_\_\_\_\_\_\_\_\_\_\_\_\_\_\_\_\_\_\_\_\_\_\_\_\_\_

Morrinhos, 15 de Março de 2024

Por ser verdade firmamos a presente:

*(Assinado Eletronicamente)*

**Rodrigo Elias Francisco** (Presidente da banca)

\_\_\_\_\_\_\_\_\_\_\_\_\_\_\_\_\_\_\_\_\_\_\_\_\_\_\_\_\_\_\_\_\_\_\_\_\_\_\_\_\_\_\_\_

\_\_\_\_\_\_\_\_\_\_\_\_\_\_\_\_\_\_\_\_\_\_\_\_\_\_\_\_\_\_\_\_\_\_\_\_\_\_\_\_\_\_\_\_

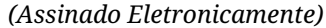

**Antônio Neco de Oliveira** (Membro)

*(Assinado Eletronicamente)*

**Hiury Luiz dos Santos** (Membro)

\_\_\_\_\_\_\_\_\_\_\_\_\_\_\_\_\_\_\_\_\_\_\_\_\_\_\_\_\_\_\_\_\_\_\_\_\_\_\_\_\_\_\_\_

Documento assinado eletronicamente por:

- Hiury Luiz dos Santos, PROFESSOR ENS BASICO TECN TECNOLOGICO, em 18/03/2024 09:12:13.
- Antonio Neco de Oliveira, DIRETOR(A) CD3 DE-MO, em 16/03/2024 00:19:48.
- Rodrigo Elias Francisco, PROFESSOR ENS BASICO TECN TECNOLOGICO, em 15/03/2024 20:32:59.

Este documento foi emitido pelo SUAP em 15/03/2024. Para comprovar sua autenticidade, faça a leitura do QRCode ao lado ou acesse https://suap.ifgoiano.edu.br/autenticar-documento/ e forneça os dados abaixo:

Código Verificador: 584410 Código de Autenticação: 68bd906db0

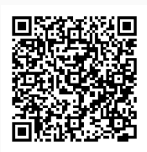

INSTITUTO FEDERAL GOIANO Campus Morrinhos Rodovia BR-153, Km 633, Zona Rural, SN, Zona Rural, MORRINHOS / GO, CEP 75650-000 (64) 3413-7900

## **AGRADECIMENTOS**

Agradeço a Deus, a mim mesma, a minha mãe, meu pai e a minha antiga minha professora de Redes de Computadores Ana Maria Martins Carvalho por ser uma professora que acolhe e ilumina seus alunos com sua brilhante capacidade em ensinar que despertou em mim um amor imenso pela informática e tudo que engloba redes e a todos que me auxiliaram a percorrer este caminho entre o Técnico de Informática e a faculdade de Sistemas para Internet.

### **RESUMO**

Este relatório de estágio apresenta as atividades desenvolvidas, compreendendo atendimento aos clientes da empresa Invent Software e utilizando de métodos tecnológicos como, por exemplo, o SAP para prestar suporte rápido e assertivo, além de realizar verificações, quando necessário, no banco de dados do cliente e sempre visando em preservar a integridade de seus dados. O estágio teve seu início em fevereiro de 2022 e o término em fevereiro de 2023, sendo realizado na empresa Invent Software.

Palavras-chave: SAP. Analista de Suporte. SQL. Banco de dados.

### **ABSTRACT**

This internship report plans to demonstrate the follow-up of the intern in terms of support, serving and assisting customers and using technological methods such as SAP to provide quick and assertive support, in addition to performing checks, when necessary, in the customer's database and always aiming to preserve the integrity of their data. The internship began in February 2022 and ended in February 2023, being carried out at the company Invent Software.

Keywords: SAP. Support Analyst. SQL. Database.

## **LISTA DE FIGURAS**

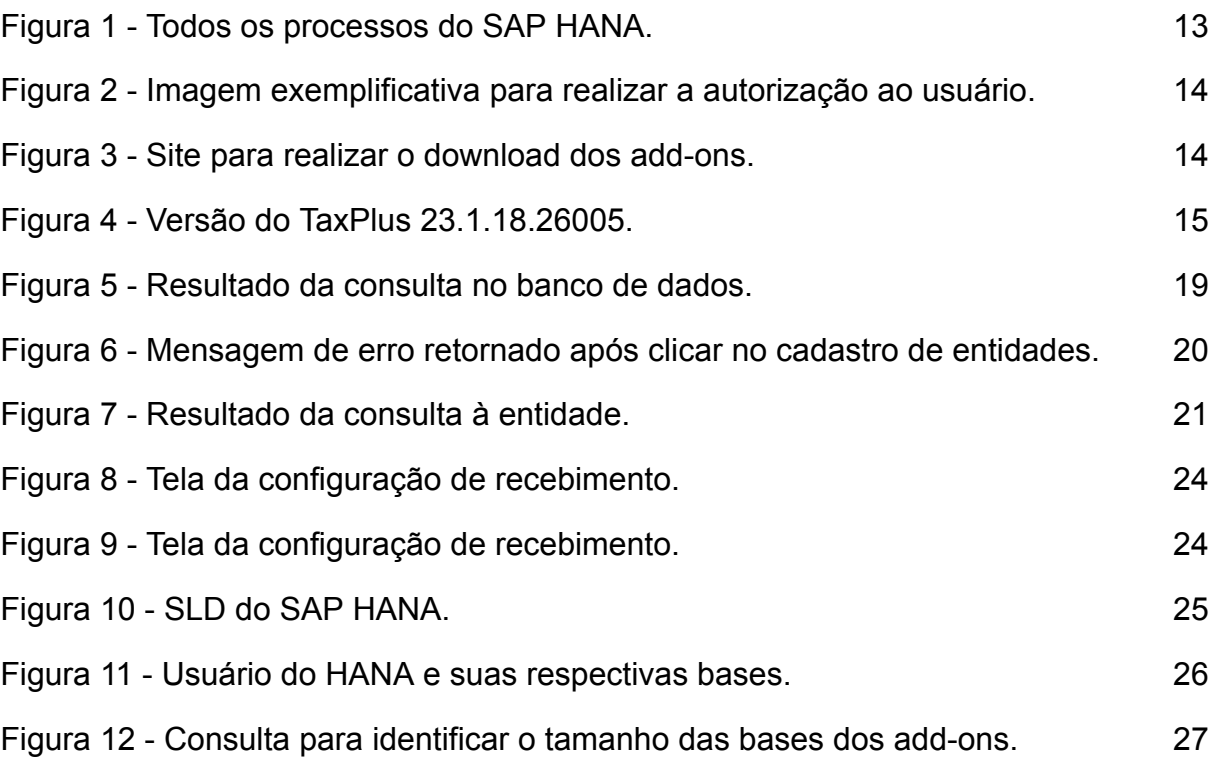

## **LISTA DE TABELA**

Tabela 1 - Atividades realizadas 18

## **LISTA DE SIGLAS E ABREVIATURAS**

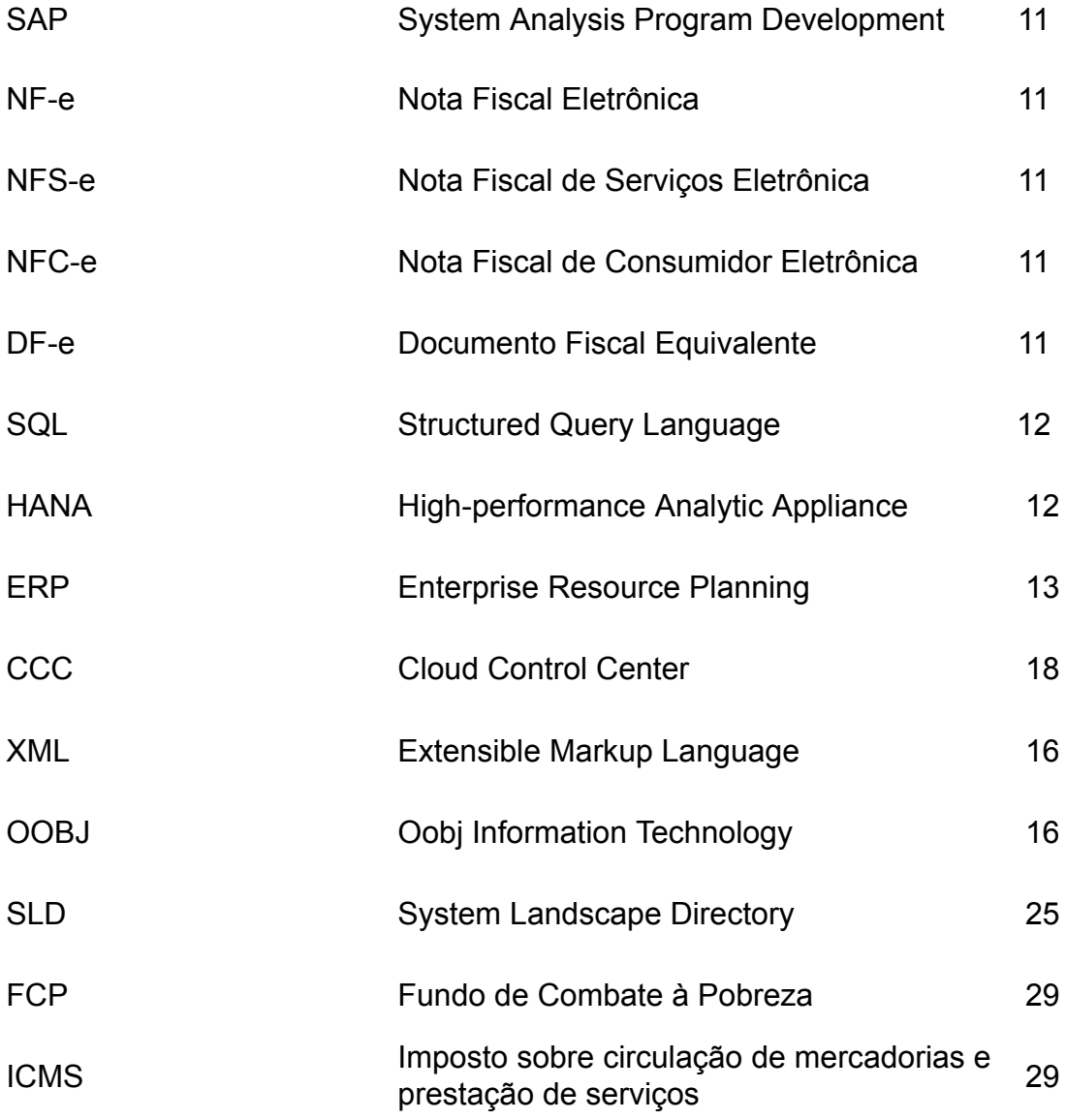

## **SUMÁRIO**

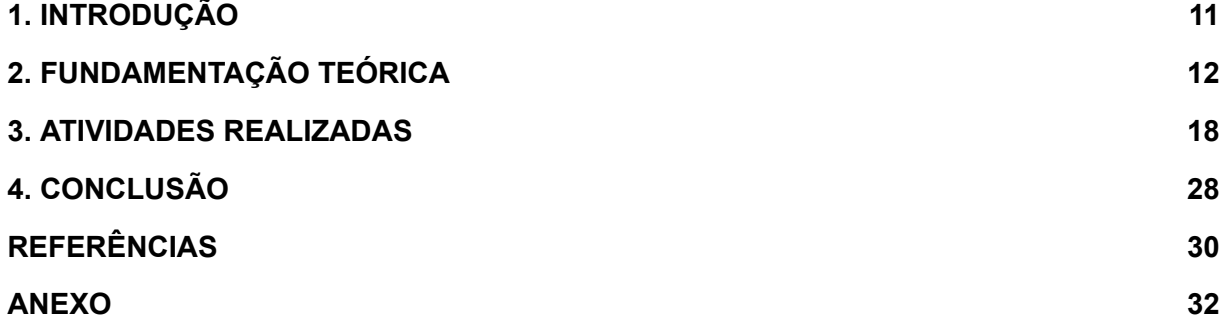

### <span id="page-13-0"></span>**1. INTRODUÇÃO**

Neste relatório serão apresentadas as atividades exercidas na empresa Invent Software, voltadas para o desenvolvimento do aluno diante de situações em que são necessárias soluções e conhecimento técnico, colocando em prática o aprendizado prático e teórico recebido durante o curso superior de Tecnologia em Sistemas para Internet, além de aprofundar o conhecimento e obter experiência profissional e contribuindo ao engrandecimento e visibilidade da empresa. Estas atividades que serão relatadas abordarão o suporte prestado ao usuário, instalação e atualizações de softwares.

A Invent Software é a primeira *One Stop Shop* voltada para soluções bancárias, fiscais e de contratos que utiliza o *System Analysis Program Development* (SAP) *Business One* da América Latina, foi fundada em 09/11/2010 por vários associados e tendo sua sede em Goiânia — Goiás. Sua atividade econômica é suporte técnico, manutenção, desenvolvimento e licenciamento de programas customizáveis e não customizáveis, além de oferecerem cursos gratuitos de informática por meio do Invent University. Esse relatório enfatiza as atividades de suporte, às quais são direcionadas aos seus add-ons que visa o modelo nacional de documento fiscal eletrônico sendo estes: NF-e (Nota Fiscal Eletrônica), NFC-e (Nota Fiscal de Consumidor Eletrônica), DF-e (Documento Fiscal Equivalente), NFS-e (Nota Fiscal de Serviços Eletrônica).

### <span id="page-14-0"></span>**2. FUNDAMENTAÇÃO TEÓRICA**

Durante o estágio, foi utilizado o SQL (Structured Query Language) *Server Management Studio* na versão: 15.0.18410.0. "O SQL *Server Management Studio* é um ambiente integrado para o gerenciamento de qualquer infra-estrutura SQL do SQL *Server* banco de dados SQL. SQL *Server Management Studio* fornece ferramentas para configurar, monitorar e administrar as instâncias de SQL." (Junior Galvão, 2018). Sendo assim, o mesmo utilizado tanto durante a análise decorrente aos erros apresentados pelos clientes quanto para uma base de estudo e testes para solução dos problemas. O banco de dados do SQL irá demonstrar todas as consultas que o add-on realiza, além de mostrar todos os nomes dos campos em que são inseridos as informações do documento de marketing, entidade, histórico de alterações, situação e entre outras funções.

E o SAP no qual:

"Ele nada mais é que um sistema que ajuda a gerenciar os dados das empresas. Por exemplo, gerencia se a empresa tem estoque, materiais, produtos. Então, tudo que engloba os processos empresariais, o SAP auxilia a administrar." (MJV, 2021)

Sendo assim, o SAP é um gestor empresarial que realiza o gerenciamento do fluxo de dados e informações, provendo para as empresas um processo de negócios eficiente. No sistema do SAP há a implementação de ambiente on-premise ou em nuvem e integração com a plataforma em High-performance Analytic Appliance (HANA). Na figura 1 é demonstrado todas as funcionalidades do SAP HANA, o desenvolvimento da aplicação em que é utilizado um servidor Web, seu avançado processamento de análises, integração de qualidade e manejamento de *database.*

<span id="page-15-0"></span>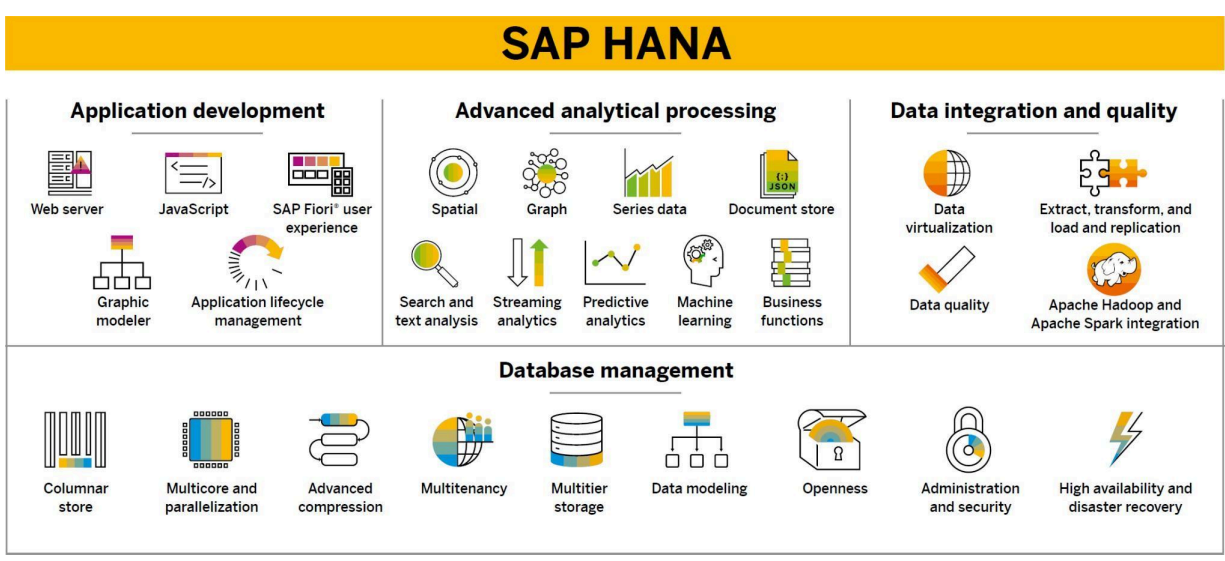

**Figura 1 - Todos os processos do SAP HANA.**

**Fonte: SAP Community (SAP, 2023).**

O SAP HANA é uma tecnologia de banco de dados que armazena temporariamente informações em memória volátil que permite armazenar arquivos no computador. Essa abordagem oferece desempenho superior em comparação com sistemas mais tradicionais. Além disso, o SAP HANA permite o processamento avançado de análises, atendendo melhor às necessidades das organizações. Com isso, podemos considerar que o SAP HANA

> "é um banco de dados multi modelo que armazena dados na memória em vez de mantê-los em um disco. O design colunar do banco de dados in-memory permite executar funções analíticas avançadas e transações com alta velocidade em um só sistema." (SAP, 2010)

Pelo seu controle sobre contabilidade das empresas é possível gerar relatórios precisos e completos, verificar estoque e sua movimentação, pois o ERP (*Enterprise Resource Planning*) permite estas funcionalidades de forma dinâmica, sendo possível realizar a comunicação entre estas áreas. Para inicializarmos a utilização do SAP, juntamente com os add-ons, será necessário dar autorizações para o usuário. Sendo assim, tendo acesso total ao add-on e através do menu que o SAP disponibiliza, podemos atribuir estas autorizações conforme é demonstrado na Figura 2, indo em Administração >> Inicialização do sistema >> Autorizações >> Autorizações Gerais, selecionado o usuário no qual será utilizado e selecionar a opção autorização total. A versão utilizada para realizar os testes é o SAP Business One 10.0 (10.00.180) de 64 bits.

<span id="page-16-0"></span>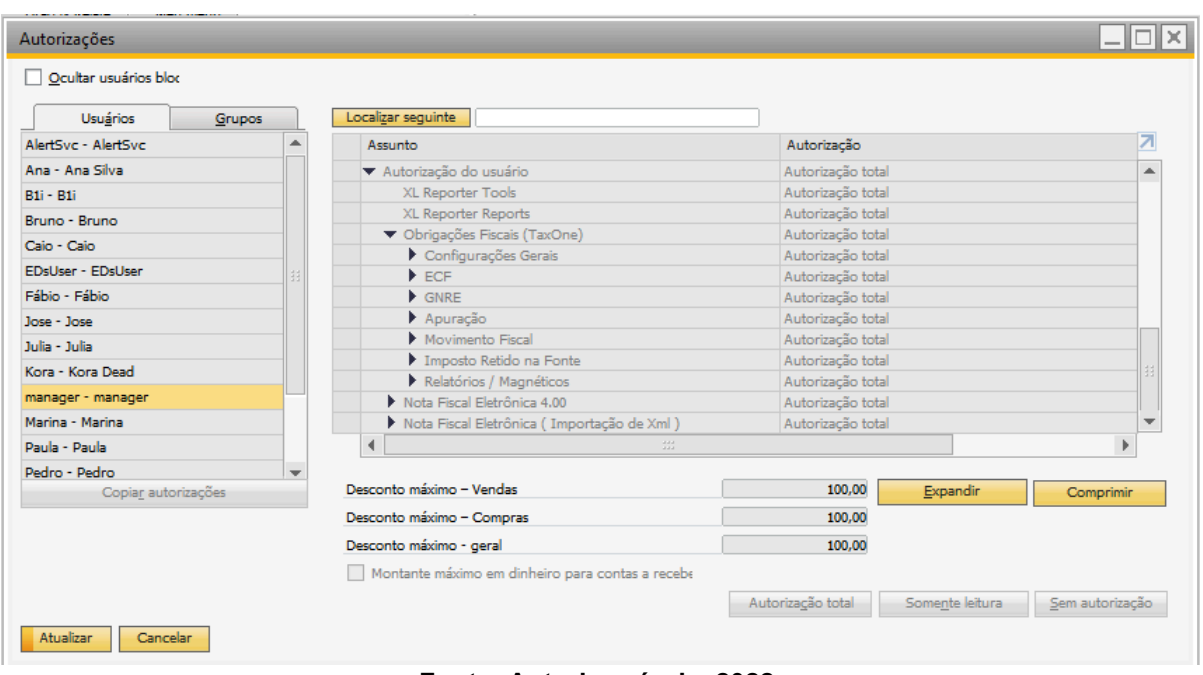

**Figura 2 - Imagem exemplificativa para realizar a autorização ao usuário.**

**Fonte: Autoria própria, 2022.**

Primeiramente é necessário realizar a instalação dos add-ons através do site disponibilizado pela Invent Software. Acessando o site na figura 3 é possível visualizar todas as versões disponíveis para download.

<span id="page-16-1"></span>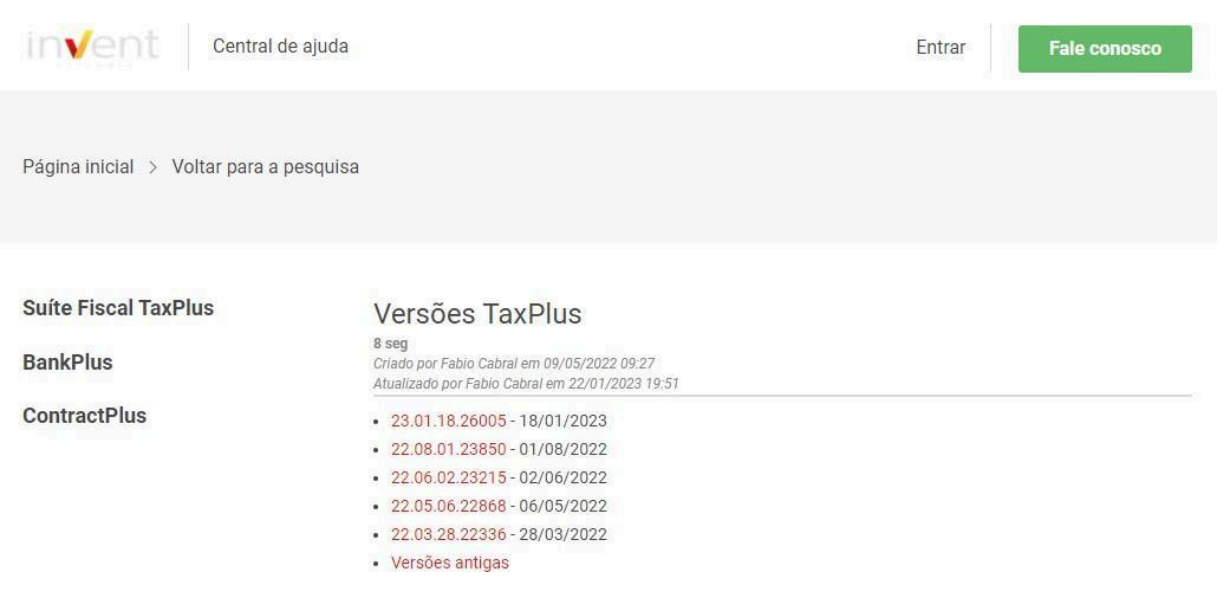

**Figura 3 - Site para realizar o download dos add-ons.**

**Fonte: Invent Software, 2023.**

Pelo site são disponibilizadas as versões mais recentes para os add-ons e há dois formatos disponíveis para download como consta a figura 4: o primeiro formato é por um instalador de terceiros que realiza a instalação via um instalador como, por exemplo, o Install Shield. O segundo formato é o Light Weight, que utiliza a ferramenta própria do SAP para instalação sem a necessidade de um instalador e usando um executável do add-on. Faz-se importante ressaltar que é necessário durante a instalação processar todos os executáveis como administrador para que a instalação seja concluída corretamente.

#### **Figura 4 - Versão do TaxPlus 23.1.18.26005**.

<span id="page-17-0"></span>Suite Fiscal TaxPlus

**BankPlus** 

**ContractPlus** 

### TaxPlus 23.1.18.26005

1 min Criado por Fabio Cabral em 22/01/2023 19:02 Atualizado por Fabio Cabral em 22/01/2023 19:52

#### Versão: 23.1.18.26005 - 18/01/2023 18:30

#### Instalação ARD

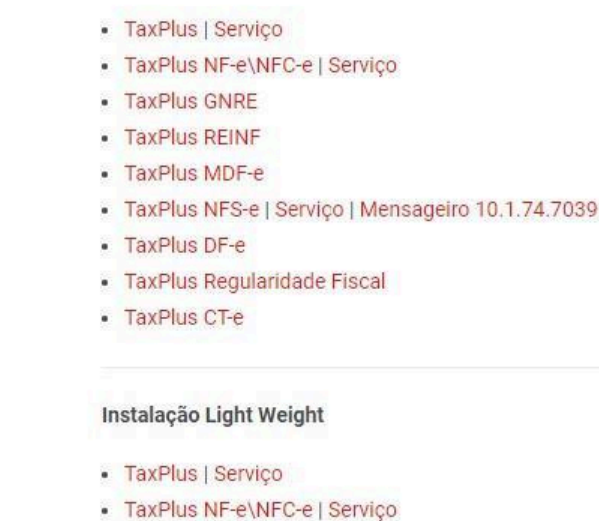

· TaxPlus GNRE

#### **Fonte: Invent Software, 2023.**

Após realizar o download do add-on através da Administração >> Add-on >> Administração do add-on, clicar no botão Registro de add-on em Arquivo de dados de registro, selecionar o arquivo o add-on e com isso selecionar a flag Ativo e o grupo padrão Manual, após realizar esta configuração será necessário instalar o add-on na tela Administrador add-on, na aba add-ons pendentes e clicar no botão Instalar e finalizado a instalação, prosseguindo então para a inicialização do mesmo.

Importante reforçar que ao realizar a instalação do add-on, o add-on TaxPlus não pode estar numa versão inferior aos seus complementos (TaxPlus NF-e,

TaxPlus DF-e e entre outros), sendo necessário atualizar o TaxPlus para a mesma versão que irá atualizar seus complementos.

Atualmente o add-on utiliza do mensageiro NF-e, no qual é Tecnologia e Inovação em Gestão Fiscal (OOBJ), em que possam ser capturados os XMLs (Extensible Markup Language) gerados pelo o add-on TaxPlus NF-e, tendo este XML todas as informações referente a nota como por exemplos os dados do certificado. Com isso, é realizado o envio do XML através do mensageiro para a Secretaria da Fazenda (SEFAZ) que realiza a leitura deste XML após a validação das informações; ele irá devolver um XML de retorno, sendo este de autorização ou rejeição, para o mensageiro que encaminhará para o add-on através do documento de marketing no SAP. A modalidade IN HOUSE: Os serviços do mensageiro são instalados no servidor do cliente, sendo assim utilizando os recursos da máquina, caso a máquina em que foi instalado o mensageiro tenha pouca memória ou um processador antigo, isto pode impactar diretamente na utilização deste serviço do mensageiro pois depende de todos os recursos de processamento da máquina para realizar o encaminhamento de dados do servidor para a SEFAZ. A modalidade API/REST, por meio dos serviços do mensageiro, é feita mediante um servidor externo. Sendo assim, não utilizando dos recursos da máquina do cliente e facilitando o suporte, pois não é necessário acessar remotamente o servidor no qual foi instalado o mensageiro. Para realizar a verificação acerca de se o ambiente do cliente é API/REST, será necessário ir em Parâmetros Gerais na Configuração do TaxPlus NF-e e na aba API/REST verificar se a opção está ativada e configurada corretamente e, caso não esteja selecionada, significa que o cliente utiliza o ambiente na modalidade IN HOUSE.

Para utilizar o add-on é necessário verificar alguns pré-requisitos. Primeiramente, verificar qual é o ambiente do banco de dados do cliente (SQL ou HANA), como, por exemplo, se o ambiente do cliente for SQL e neste caso é preciso que no ambiente esteja instalado Microsoft .NET Framework 4.6.2 ou superior, o SAP Business One DIAPI (32 e 64-bits), SQL Server Native Client e que tenha permissão de leitura e escritura no diretório C:\Program Files\sap\SAP Business One. A versão suportada do SAP Business One é 9.3 ou a versão 10 e através do SAP é necessário certificar que o parâmetro: Ativar a notificação de transação esteja selecionada para verificar essa configuração acesse o menu: Administração >> Inicialização do Sistema >> Configurações Gerais >> Serviços.

Durante o período do estágio foram utilizados os add-ons TaxPlus NF-e/NFC-e, TaxPlus DF-e, TaxPlus CT-e.

A Nota Fiscal Eletrônica (NF-e) e a Nota Fiscal de Consumidor Eletrônica (NFC-e) foram criadas de maneira conjunta pelas Secretarias de Fazenda dos Estados e pela Secretaria da Receita Federal do Brasil. Essa iniciativa principiou com a assinatura do Protocolo do Encontro de Administradores Tributários (ENAT) em agosto de 2005 e a instituição responsável em administrar, desenvolver e implementar este novo projeto NF-e sendo o Encontro Nacional de Coordenadores e Administradores Tributários Estaduais (ENCAT), segundo dados informados no Portal da SEFAZ (2020).

Considerando que segundo o órgão que regulamenta as notas fiscais (NF-e, NFC-e, DF-e, CT-e, NFS-e e entre outros), tudo que engloba o registro de nota fiscal: "É um documento de existência digital, gerado e armazenado eletronicamente em Ambiente Nacional pela RFB, pela prefeitura ou por outra entidade conveniada, para documentar as operações de prestação de serviços." (RECEITA FEDERAL, 2008).

Atualmente o SAP pode ser configurado de certa forma que o ambiente contenha os módulos por Cloud (armazenamento de dados através da Internet) ou On premise (armazenamento de dados localmente), uma das principais motivações na utilização do Cloud é na redução de custo, sendo assim "As motivações incluem procurar reduzir o custo das operações comerciais; [...] a modificação do sistema local para nuvem melhora o desempenho." (Leff; Rayfield, 2015, p. 98).

### <span id="page-21-0"></span>**3. ATIVIDADES REALIZADAS**

As atividades realizadas durante o período do estágio resumidamente com sua descrição e seus segmentos na tabela seguinte.

| DESCRIÇÕES DAS ATIVIDADES                                | <b>DETALHAMENTO DAS ATIVIDADES</b>                                                                                                    |
|----------------------------------------------------------|----------------------------------------------------------------------------------------------------|
| Corrigir sequência de NSU                                | Acesso remoto para corrigir sequência de NSU<br>utilizando o SAP e o banco SQL e realizando select<br>e update na tabela do add-on.                                                |
| Acompanhamento e correção de notas                       | Acesso remoto para corrigir status de nota rejeitada.                                                                                                    |
| Corrigir entidades no SAP e SQL                          | Acesso remoto para corrigir o erro CCC no qual<br>precisa remover as entidades externas do add-on de<br>forma cascata.                                                             |
| Tratativas de permissão para usuário                     | Acesso remoto para corrigir a falta de permissão do<br>usuário no SAP HANA para conseguir editar e todas<br>outras funcionalidades no SAP.                                         |
| Corrigir entidade excluída do SAP                        | Realizado o acesso remoto para corrigir mensagens<br>de erro para excluir a entidade que ainda constam<br>os dados no banco SQL.                                                   |
| Corrigir XML                                             | Alguns dados das notas precisam ser corrigidas<br>diretamente do XML da nota, sendo assim, é feito o<br>download desse XML e corrigido manualmente a<br>nota.                      |
| Instalação do add-on ou atualização                      | Acesso remoto para realizar a instalação do add-on<br>ou atualização utilizando o site da Invent Software<br>para o download.                                                      |
| Verificação da capacidade utilizada do banco de<br>dados | Cliente informou sobre lentidão no SAP e foi<br>realizado<br>uma verificação na capacidade<br>e e<br>armazenamento atual do servidor utilizando o banco<br>de dados.               |
| Treinamento                                              | Antes de realizar os atendimentos ao cliente foi<br>repassado treinamentos sobre conhecimento do<br>SAP, regras de emissão da nota fiscal e sobre as<br>funcionalidades do add-on. |

**Tabela 1 - Atividades realizadas.**

Um dos problemas mais comuns em relação ao ambiente do cliente está na configuração em modo Cloud Control Center (CCC) podendo ser utilizado tanto em ambiente local quanto em Cloud. O modo CCC é quando ocorre dos módulos, parâmetros e configurações do add-on serem criado na base do SAP, se não os módulos serão criados em bases externas mantendo uma base própria do add-on no

banco de dados. Quando isso ocorre, o SAP retorna um erro "não existe CNPJ para esta empresa selecionada". Para ser solucionado o erro, é preciso entrar no banco de dados, certificar que o ambiente é CCC e após isso é indicado apagar a base do add-on que consta no banco de dados. Ou seja, foi criada uma base no qual o ambiente foi configurado como On Premise as bases externas foram criadas. O modo CCC é onde todas as tabelas dos módulos serão criadas na base do SAP. Quando isso acontece, primeiro é necessário verificar se o cliente é CCC, o que pode ser realizado tanto no banco de dados quanto diretamente no SAP, através do gerador de consulta, como só é preciso retornar um único valor da variável a consulta é realizada desta maneira:

Select \* from "@CCC\_ON";

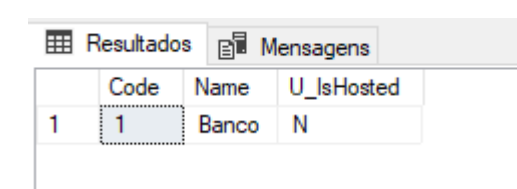

**Figura 5 - Resultado da consulta no banco de dados.**

**Fonte: Autoria própria, 2022.**

<span id="page-22-0"></span>Caso a resposta for "Y" significa que o ambiente do cliente é CCC, caso for "N" igual o retorno da consulta realizada na figura 5 o ambiente do cliente é On Premise.

Por exemplo, se o ambiente do cliente for CCC e no banco de dados irão constar as bases externas dos módulos do add-on e é necessário ou modificar a modalidade para on Premise pois dessa forma a modalidade atual do SAP estará de acordo com o que consta no banco de dados ou apagar essas bases externas. Porém, antes de realizar a exclusão das bases externas, é necessário verificar se não há nenhuma entidade atrelada à estas bases, pois, caso seja feita a exclusão, se perderão todas

as configurações dessas entidades. Então é necessário realizar a consulta no banco de dados por meio das bases externas:

> Consulta na Entidade: Select \* from "ConfigurationEntity";

Caso o resultado da consulta esteja em branco, significa que não há nenhuma entidade atrelada a estas bases e, sendo assim, prosseguindo com o delete dessas bases externas e neste caso clicar com o botão direito, selecionar "delete" e após isso selecionar a opção "Cascade", sendo opção a mais viável, pois com o "delete em modo cascata", todas as referências as informações ou relacionamento desta tabela serão apagadas.

Quando alguma entidade é apagada somente no SAP porém no banco seus dados as informações irão continuar armazenadas e com isso pode ocasionar erros durante a utilização dos add-ons TaxPlus NF-e/NFC-e, TaxPlus DF-e como, por exemplo, após iniciar o add-on e na opção cadastro de entidade apresentará a mensagem de retorno conforme é apresentado na figura 6:

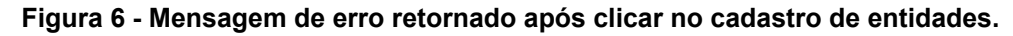

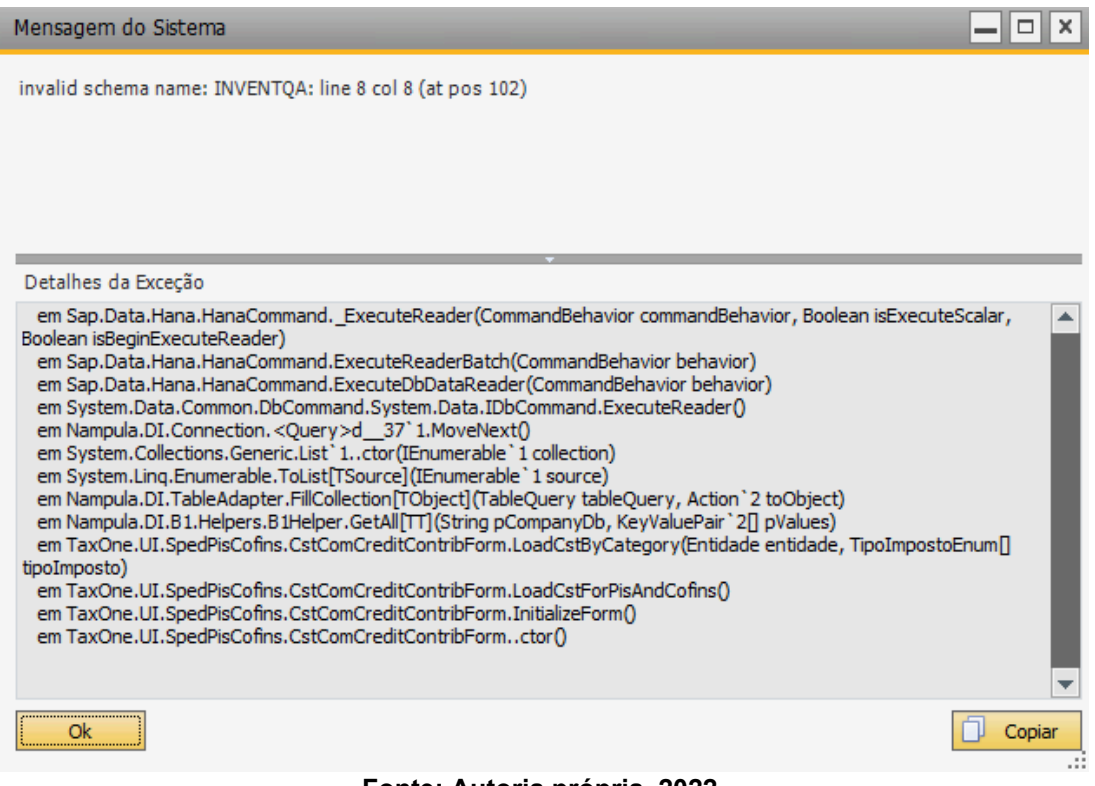

**Fonte: Autoria própria, 2022.**

E com isso é necessário parar a utilização do add-on, verificar o nome da entidade que foi excluída, e no caso será INVENTQA, e prosseguir no acesso ao banco de dados do cliente e realizar primeiramente um Select para identificar o ID desta entidade. Na primeira linha de código entramos no cadastro da empresa do SAP e na segunda a consulta da entidade conforme é demonstrado na figura 7:

### Set SCHEMA "INVENTQA";

Select \* from "Entity";

<span id="page-24-0"></span>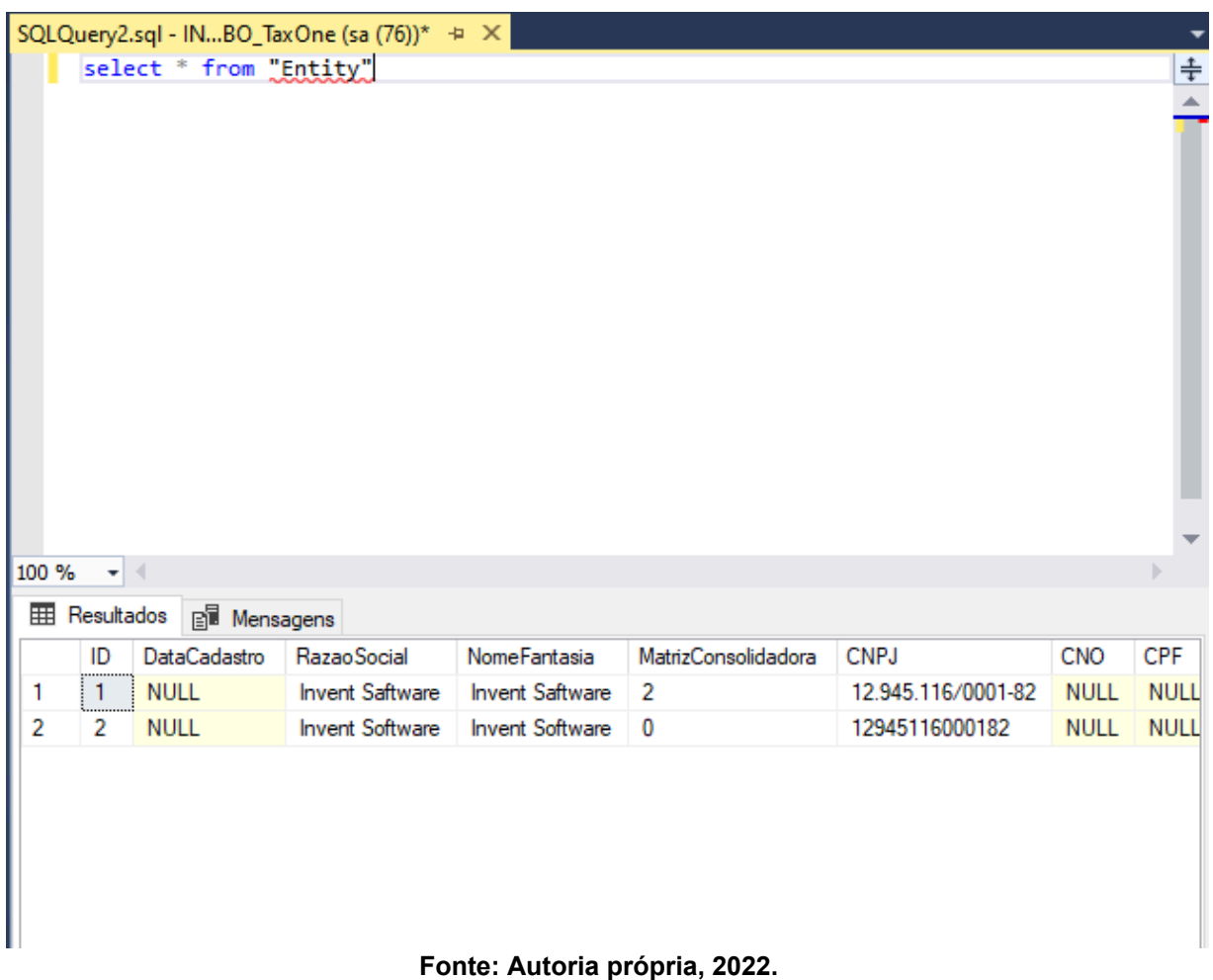

#### **Figura 7 - Resultado da consulta à entidade.**

Após realizar esta consulta da figura 7 é possível verificar qual é o ID desta entidade e deste modo é realizado a exclusão da entidade por meio dessa linha de comando:

Quando há vários IDs para excluir ao mesmo tempo, existe uma maneira mais prática para realizar a exclusão de várias condições que através das aulas sobre banco de dados foi exemplificado desta forma:

Delete from "Configuration" where "ID" = 1 or "ID" = 93 or "ID" = 101;

E, caso seja necessário apagar de uma seleção de números, é realizada a exclusão da seguinte forma:

Delete from "Configuration" where "ID" between 1 and 101;

Posteriormente a esta sequência de "Delete" realizado no banco, todo o histórico desta entidade estará apagado e com isso será necessário reiniciar o add-on para retornar a utilização.

O cliente pode precisar realizar uma consulta utilizando o WebService e a SEFAZ através do código NSU (Número Sequencial Único) sendo este um código numérico gerado pelo Ambiente Nacional da Secretaria da Fazenda (SEFAZ) para identificar uma Nota Fiscal eletrônica (NF-e), uma Carta de Correção eletrônica (CC-e), o Conhecimento de Transporte Eletrônico (CT-e), um Evento da NF-e ou mesmo um conjunto desses arquivos.

Há casos em que é necessário consultar as notas dos últimos 90 dias ou retroagir o código NSU numa data específica, e com isso é preciso que o código seja zerado ou retroagido para uma determinada numeração para que assim consiga buscar as notas mais antigas ou de datas pré-determinadas. Para exemplificar o caso em que precisa retroagir o NSU para uma semana anterior do NSU atual, através da tela de administração do DF-e é possível notar qual foi a última consulta realizada semana passada pela tela de Configurações de recebimento no campo Último NSU conforme figura 8 (Dependendo do ambiente do cliente CCC ou on Premise esta pesquisa será realizada direito na base da entidade).

Sendo assim, será necessário realizar a consulta ou na base do SAP, ou na base do add-on:

select "SequenciaNsu", \* from "Configuration" where "ID" = 1;

Após realizar a consulta, será possível visualizar a última sequência consultada através do NSU e, com esta informação, é efetuado um update que atualiza e zera esta sequência para que o add-on consulte os eventos de até 90 dias.

update "Configuration" set "SequenciaNsu" = '00000000000' where "ID" = 1;

Após realizar esta atualização na sequência de NSU, será possível verificar na configuração de recebimento esta atualização dos valores e, caso seja necessário, é possível realizar o update para outros valores além zerar a sequência, e já na tela da configuração de recebimento é confirmado se a sequência do NSU foi atualizada para uma data específica como é indicado na figura 8:

<span id="page-27-0"></span>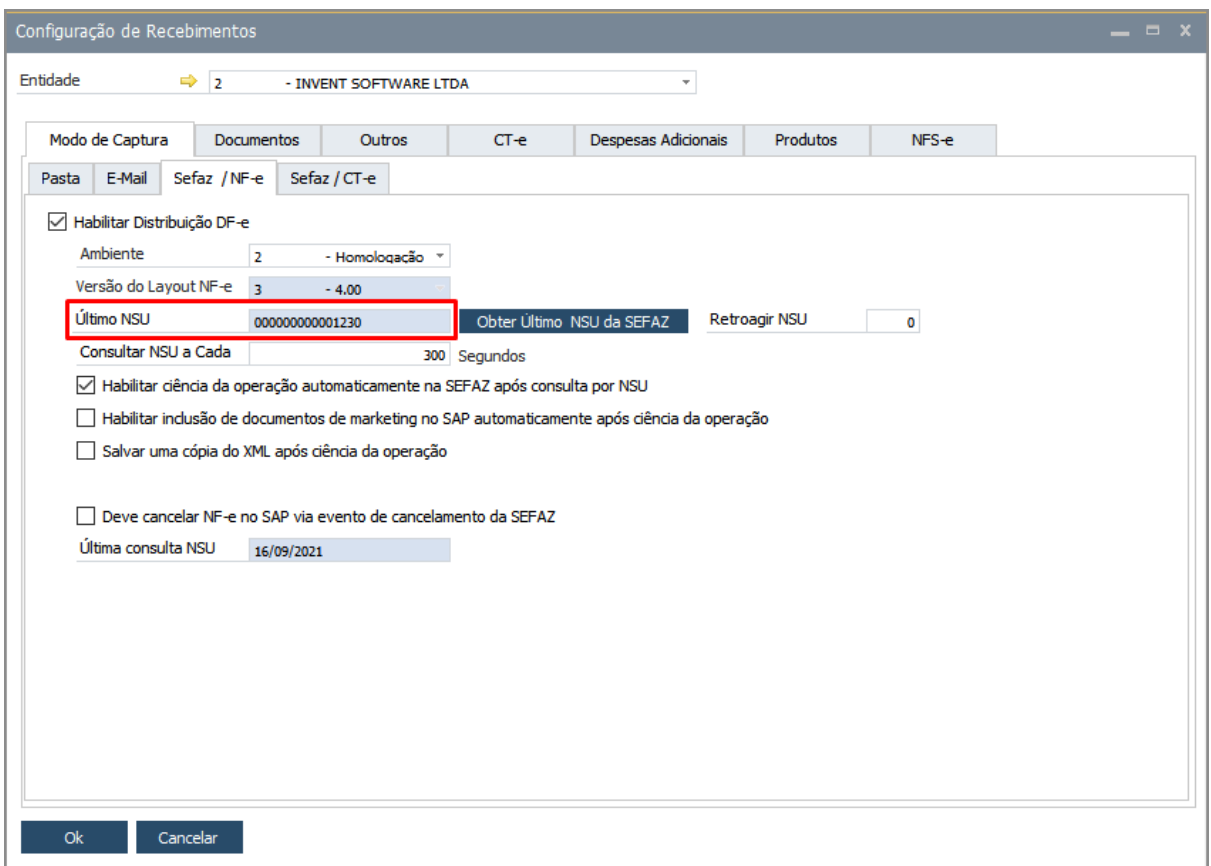

**Figura 8 - Tela da configuração de recebimento.**

**Fonte: Base de conhecimento (Invent Software, 2023).**

<span id="page-27-1"></span>Conforme a figura 9 após realizar a atualização do NSU no banco de dados e depois de reiniciar o add-on é possível identificar que foi zerado a numeração:

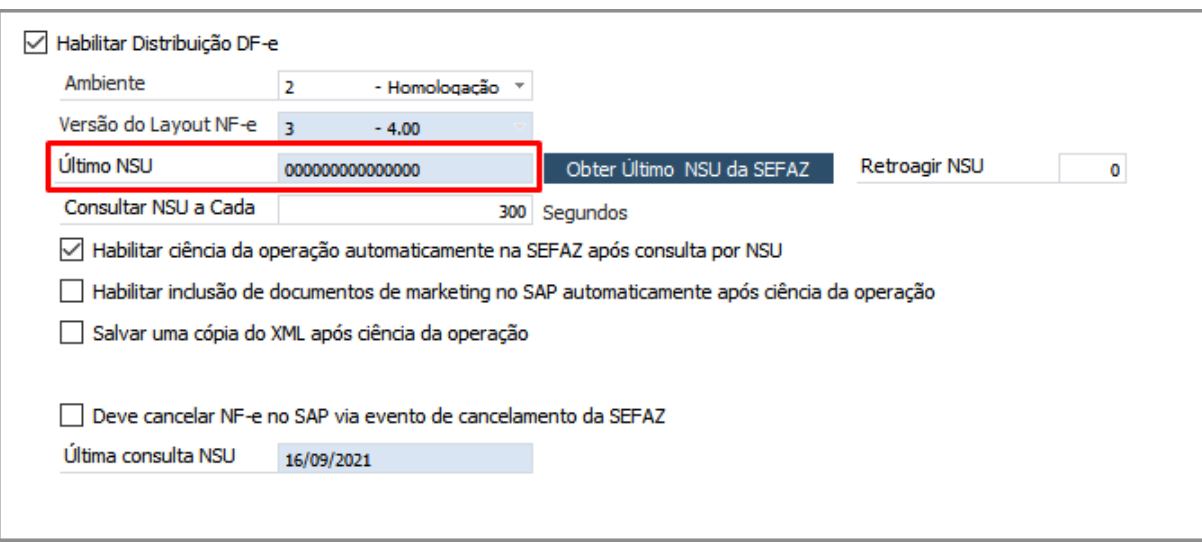

**Figura 9 - Tela da configuração de recebimento.**

**Fonte: Base de conhecimento (Invent Software, 2023).**

Será necessário que o cliente após esta atualização monitore o monitor de serviço para verificar que as consultas estejam sendo realizadas e que não tenha ocorrido consumo indevido.

Um erro comum causado pela falta de permissão do banco de dados ocorre quando ao tentar acessar e realizar operações nas bases dos add-ons como editar e adicionar novas informações é informado que não tem permissão para modificar esses dados, através da tela do System Landscape Directory (SLD) no banco de dados do HANA é possível visualizar o usuário em qual há necessidade de conceder a permissão conforme é indicado na figura 10 em que o usuário é aquele está com nome da empresa Suporte NFSe:

<span id="page-28-0"></span>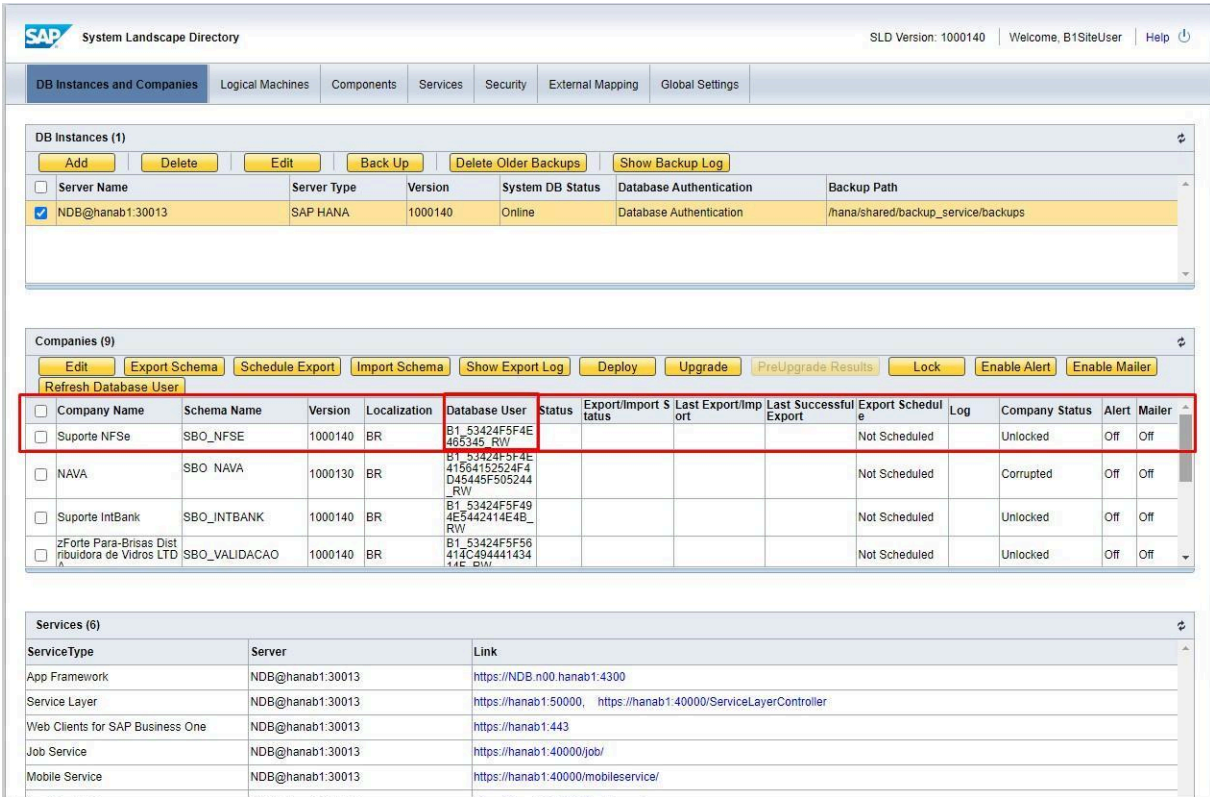

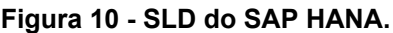

**Fonte: Base de conhecimento (Invent Software, 2023).**

O HANA, por padrão, ao criar um usuário no banco de dados, tem a sua designação terminada por RW (Read&Write) que significa Leitura/Escrita. Após identificar este usuário no HANA, é necessário verificar as bases do add-on que consta no mesmo, sendo neste caso da figura 11 são DVInvOne, IntegrationBank, SBO\_TaxOne:

<span id="page-29-0"></span>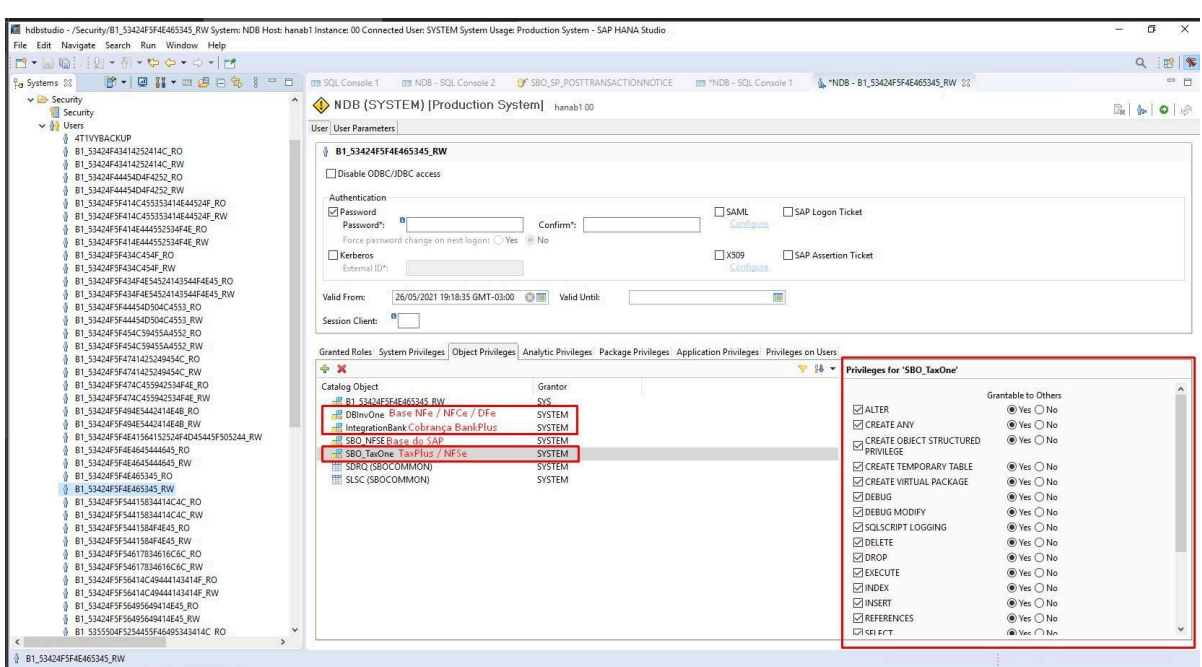

**Figura 11 - Usuário do HANA e suas respectivas bases.**

**Fonte: Base de conhecimento (Invent Software, 2023).**

Após alterar as informações do usuário nas bases do add-on criadas para a opção YES, essas funções irão conceder as permissões, por exemplo, alterar, criar e apagar dados da tabela.

Alguns casos em que ocorre problema de desempenho no SQL é preciso verificar se o tamanho das tabelas dos add-ons que constam no banco de dados é suportado pelo tamanho da memória que consta na máquina em que está o SQL Server, portanto para realizar essa verificação é realizado esta consulta ao banco de dados conforme apresentado na Figura 12:

<span id="page-30-0"></span>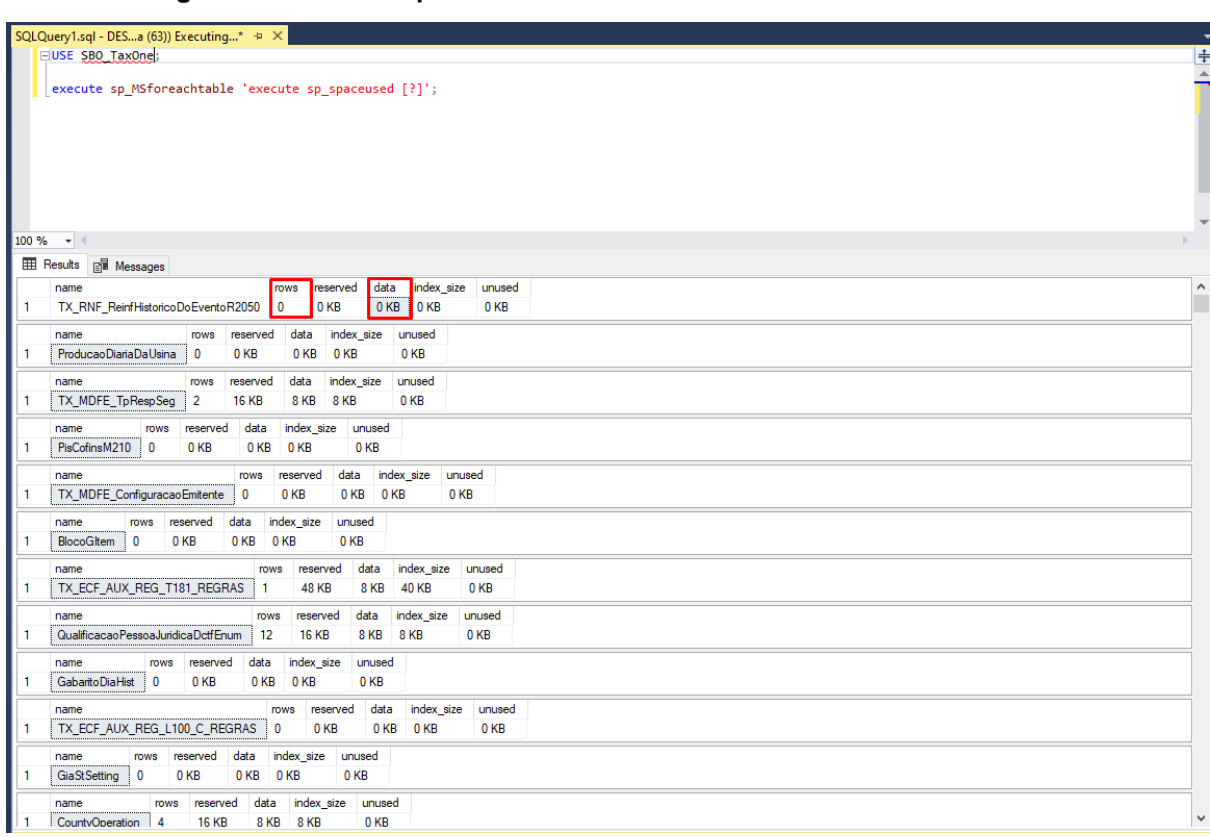

**Figura 12 - Consulta para identificar o tamanho das bases dos add-ons.**

**Fonte: Base de conhecimento (Invent Software, 2023).**

Quanto mais próximo o uso da memória estiver de alcançar a memória total no qual consta na máquina do servidor, pior será a performance e desempenho que o banco SQL pode operar, tendo consequências diretas na utilização do próprio SAP.

### <span id="page-31-0"></span>**4. CONCLUSÃO**

Durante a realização do estágio foram reforçados os aprendizados em relação à integração do software SAP utilizando juntamente com o banco de dados.

Pelas as atividades elaboradas no estágio, foram indicados conceitos para ser possível realizar a integração do sistema do SAP e a *database* do banco de dados do cliente utilizando a linguagem SQL, o qual foi ensinado em sala de aula, sempre prezando a integridade das informações de todos os clientes e conhecendo esta nova ferramenta de administração em operações de negócios o SAP. Pelos conhecimentos obtidos no decorrer das aulas, houve orientação sobre os métodos corretos para realizar uma consulta, alteração, exclusão e entre outros métodos, que podem impactar diretamente o usuário e como é preciso ter certeza no momento da execução em cada alteração realizada ao banco de dados. Certifica-se de cada palavra inserida em uma alteração. Se foi utilizada, chamada e referenciada a tabela corretamente.

Um dos aprendizados utilizados na prática durante o período de estágio foi que ao inserir ou editar dados de uma tabela é necessário realizar primeiramente uma consulta na mesma para garantir que os dados estão corretos, como, por exemplo, ID, nome e sua localização no banco de dados.

Além das aulas disponibilizadas pela faculdade sobre banco de dados, as aulas de Gerência de Projetos foram essenciais durante meu estágio, pois por meio dessas, foi possível planejar e monitorar cada passo realizado com mais exatidão e coesão. Nas aulas de Ética e Legislação foi possível compreender a importância de não revelar dados cruciais da empresa e, sendo assim, compreender na prática a Legislação em volta dos direitos autorais de Software. Já o Inglês Instrumental auxiliou em compreender a terminologia de cada palavra utilizada tanto no código quanto nas documentações e com isso aprofundar o conhecimento na linguagem. Por mais que o SQL em si não seja uma linguagem que envolva Estrutura de Dados, essa aula foi ideal para conseguir organizar várias informações que retornou de cada procedimento que realizado na database do SQL, permitir compreender cada informação retornada e com isso encontrar a melhor solução no momento do suporte realizado.

A maior dificuldade que encontrei durante o processo do estágio foi a

comunicação entre a equipe de qualidade com a equipe do suporte no qual participei, pois havia momentos em que era realizado a atualização dos add-ons como a equipe de qualidade que ficava com a responsabilidade dos testes realizados antes da atualização, havia alguns erros antigos que já haviam solução que retornavam em versões atualizadas. E por causa disso o suporte ficava sobrecarregado por falta de teste da qualidade.

Geralmente quando isso ocorria era necessário retirar o acesso dessa atualização no site, realizar novamente outro teste com a equipe da qualidade e depois relançado como uma nova versão. Por falta mesmo de comunicação, pois para comunicar atualização importante de todos os add-ons precisa perguntar para vários setores na Invent Software e com isso causava esse conflito e dependendo da gravidade a atualização demorava.

O treinamento mais intensivo foi durante os três primeiros meses e atendendo gradualmente chamados com mais urgência e responsabilidade, porém faltava no início do estágio parte de documentação que foi posteriormente implementada. Havia também a questão da comunicação com o OOBJ, pois os mesmos eram responsáveis pela comunicação com a SEFAZ, caso o site da OOBJ apresentasse alguma dificuldade ou alguma função no site da OOBJ estivesse foram de funcionalidade isso impactava todo o sistema da Invent Software, pois sem a comunicação da OOBJ para a SEFAZ não era possível autorizar as notas.

O uso dos add-ons no SAP são práticos e dependendo da situação a resolução é simples, o que mais me familiarizei foi o add-on NF-e, tive a iniciativa de para obter um conhecimento maior sobre impostos (FCP, ICMS e entre outros) para poder compreender em uma ampla escala relações que impactaram diretamente no lançamento da nota como cálculos do FCP, pois dependendo do estado o imposto não é calculado, por exemplo, Santa Catarina não paga imposto e o Rio de Janeiro é o único estado que paga atualmente acima nos 2% de alíquota.

Referente ao custo benefício do software, considero serem adequados, ao haver todo um trâmite interno na empresa para que o software dos add-ons da Invent Software se interajam entre si como, por exemplo, o add-on fiscal o qual é o TaxPlus, sem este add-on os seguintes segmentos do add-on NF-e, DF-e, entre outros não contempla a funcionalidade máxima. Além da a empresa estar sempre contratando novas colaboradores e abrindo novas oportunidades para criar novas experiências.

Visando essa caminhada de aprendizado, o meu foco prioritário foi manter a integridade de dados particulares dos clientes e da empresa, sempre evitando compartilhar dados que não fosse exclusivos meus, também reforço que foi necessário todo um entendimento aprofundado em várias questões além do suporte para conseguir realizar um atendimento ágil e de fácil entendimento e contendo auxílio da documentação apresentada pela empresa.

Sobre planejamento e a experiência adquirido durante o estágio foi essencial para minha carreira profissional, pois assim que foi finalizado o estágio consegui me inserir no mercado profissional como analista de suporte, a experiência que tive na Invent Software foi inesquecível e sempre irei me lembrar dos momentos em que foi necessário analisar e agir, antes de qualquer coisa, se tiver dúvida pergunte e dependendo da situação pode ser uma solução simples ou algo que precisa ser repassado para outra pessoa com uma responsabilidade superior à minha.

## **REFERÊNCIAS**

<span id="page-34-0"></span>GALVÃO, Junior. **Você conhece o SQL Server Management Studio?** Disponível em:

<https://pedrogalvaojunior.wordpress.com/2017/08/08/sql-server-management-studio -17-2-liberado-para-download/>. Acesso em: 26/09/2022.

RECEITA FEDERAL (Brasil). Portal da Nota Fiscal Eletrônica. **Manual de Orientação do Contribuinte**. MOC 7.0, [S. l.], n. 7, p. 16-17, 12 nov. 2020. Disponível em:

[https://www.nfe.fazenda.gov.br/portal/exibirArquivo.aspx?conteudo=LrBx7WT9PuA=.](http://www.nfe.fazenda.gov.br/portal/exibirArquivo.aspx?conteudo=LrBx7WT9PuA%3D) Acesso em: 17 mar. 2023.

RECEITA FEDERAL (Brasil). Portal da Nota Fiscal Eletrônica. NFS-e: O que é. In: **NFS-e: O que é**. Receita Federal, 2008. Disponível em:

[http://sped.rfb.gov.br/pagina/show/488#:~:text=A%20Nota%20Fiscal%20de%20Serv](http://sped.rfb.gov.br/pagina/show/488#%3A~%3Atext%3DA%20Nota%20Fiscal%20de%20Servi) [i](http://sped.rfb.gov.br/pagina/show/488#%3A~%3Atext%3DA%20Nota%20Fiscal%20de%20Servi) ços,operações%20de%20prestação%20de%20serviços. Acesso em: 3 abr. 2023.

SAP (Alemanha). SAP HANA. **O que é o SAP HANA**. In: O que é o SAP HANA. [S. l.], 2010. Disponível em:

[https://www.sap.com/brazil/products/technology-platform/hana/what-is-sap-hana.html](http://www.sap.com/brazil/products/technology-platform/hana/what-is-sap-hana.html) . Acesso em: 24 abr. 2023.

LEFF, A.; RAYFIELD, J. T. Integrator: An Architecture for an Integrated Cloud/On-Premise Data-Service. **Integrator: An Architecture for an Integrated Cloud/On-Premise Data-Service**, NY, USA, p. 98-104, 13 ago. 2015. DOI 10.1109/ICWS.2015.23. Disponível em: https://ieeexplore.ieee.org/document/7195557/citations#citations. Acesso em: 19 jan. 2023.

## **ANEXO**

**OM INSTITUTO FEDERAL**<br>**MINIMUM** Goiano<br>**MINIMUM Campus Morrinhos** 

INISTITUTO FEDERAL GOIANO CAMPUS **MORRINHOS** 

Goiânia, 20 de novembro de 2023.

### CARTA DE AUTORIZAÇÃO PARA DEFESA

Venho por meio desta, na qualidade de orientador(a) do estágio Viviane Bernardes Santos autorizar a entrega do relatório de TCC do(a) aluno(a) Gabriely Candido Amorim intitulado "Relatório de estágio supervisionado: INVENT SOFTWARE"; e declaro estar ciente do conteúdo deste, bem como autorizar sua apresentação para defesa.

Vivary Bemardes Santo

Viviane Bernardes Santos

Invent Software - 12.945.116/0001-82 - Goiânia, Parque Amazônia.

Estagiário: Gabriely Candido

Amorim Curso: Sistemas para

Internet Empresa: Invent Software

Número de dias efetivamente trabalhados: 79 Carga Horária Total de Estágio: 390 horas

### **Prezado Supervisor:**

É muito importante para nossa instituição sua avaliação sincera sobre o desempenho do estagiário. Através desta poderemos melhor orientar a formação de nossos alunos. **Faça-a atribuindo uma nota de 0,0 a 10,0 para cada um dos fatores descritos.** Após a avaliação de desempenho do estagiário em cada fator, procure estabelecer seu desempenho global.

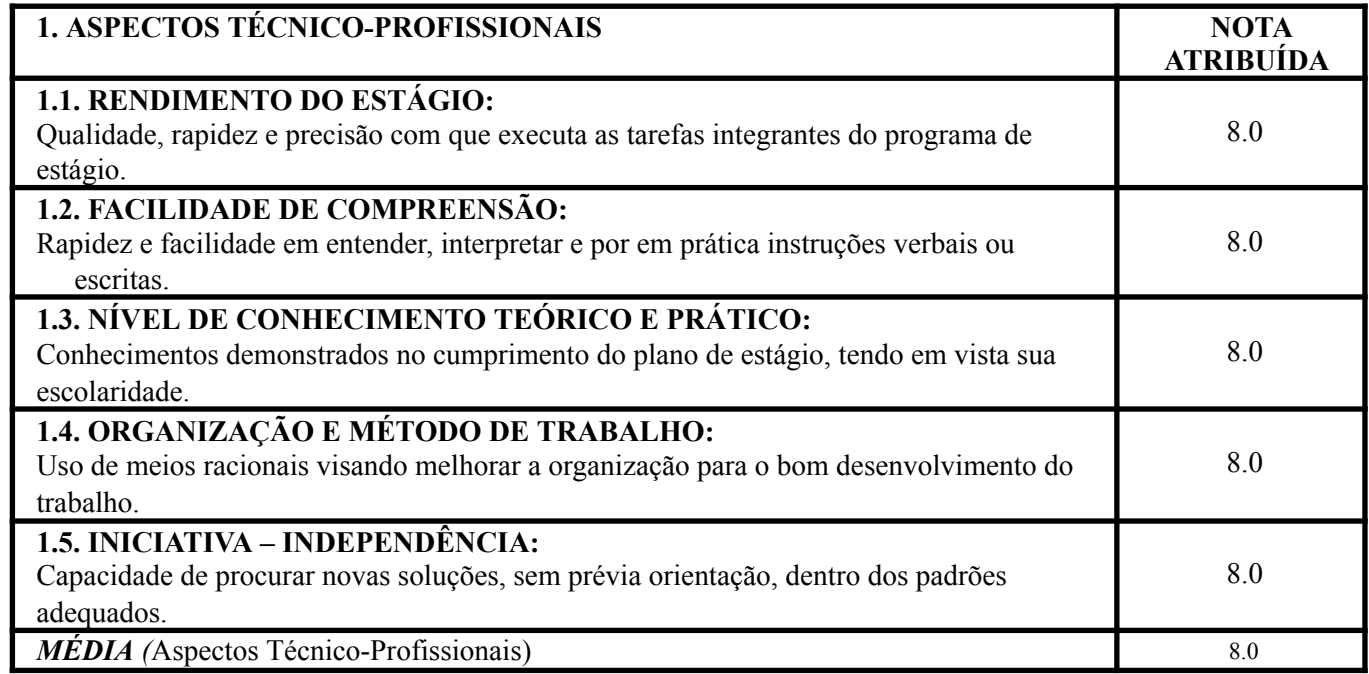

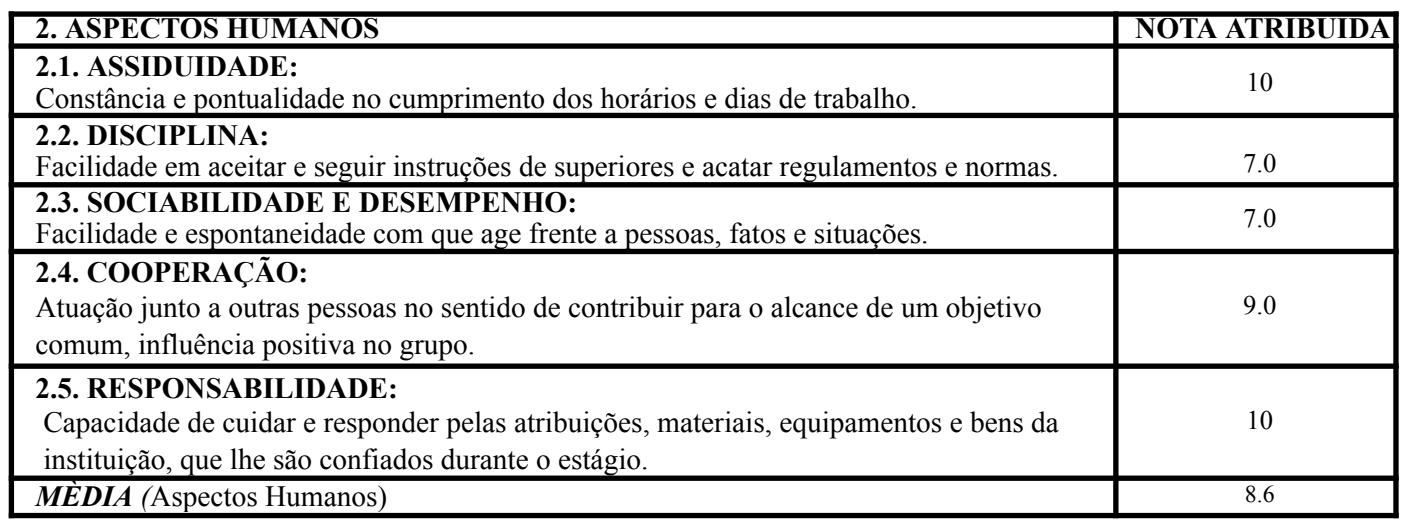

## **NOTA ATRIBUÍDA: 8.3**

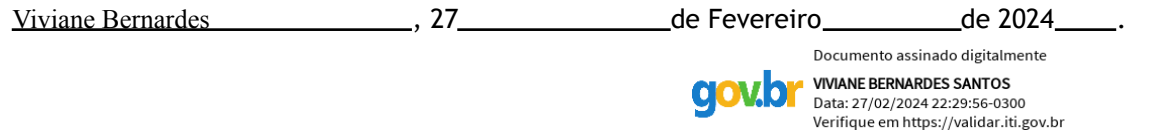

Assinatura e carimbo do supervisor do estágio

Cargo ou função na empresa do supervisor do estágio: Gerente de Atendimento

### Invent Software - 12.945.116/0001-82 - Goiânia, Parque Amazônia.

### **CONTROLE DE PRESENÇA AO ESTÁGIO**

## Estagiário(a): Gabriely Candido

### Amorim Empresa: Invent Software

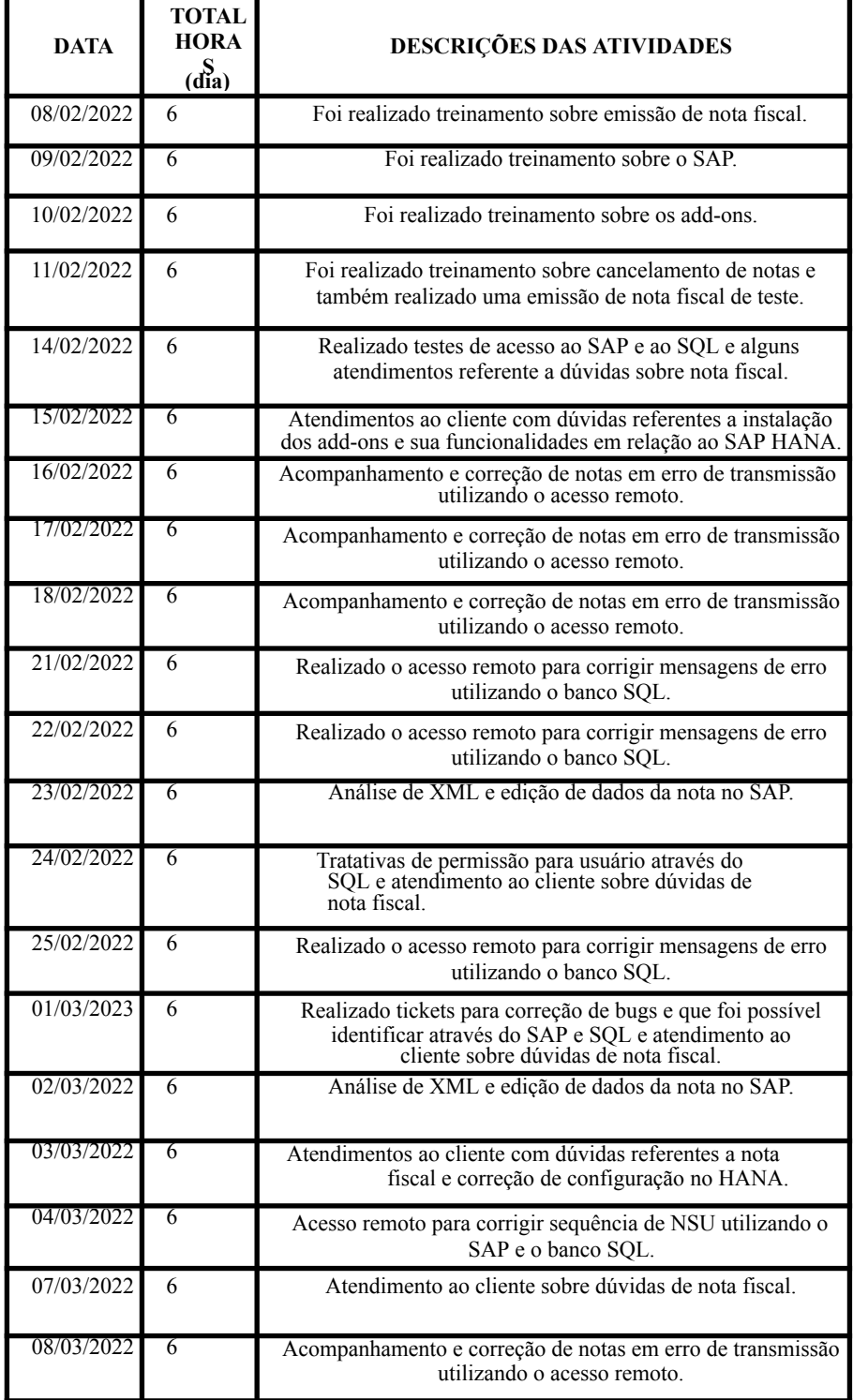

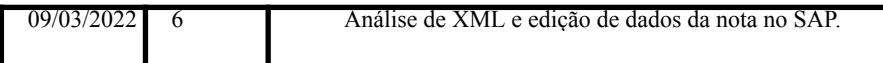

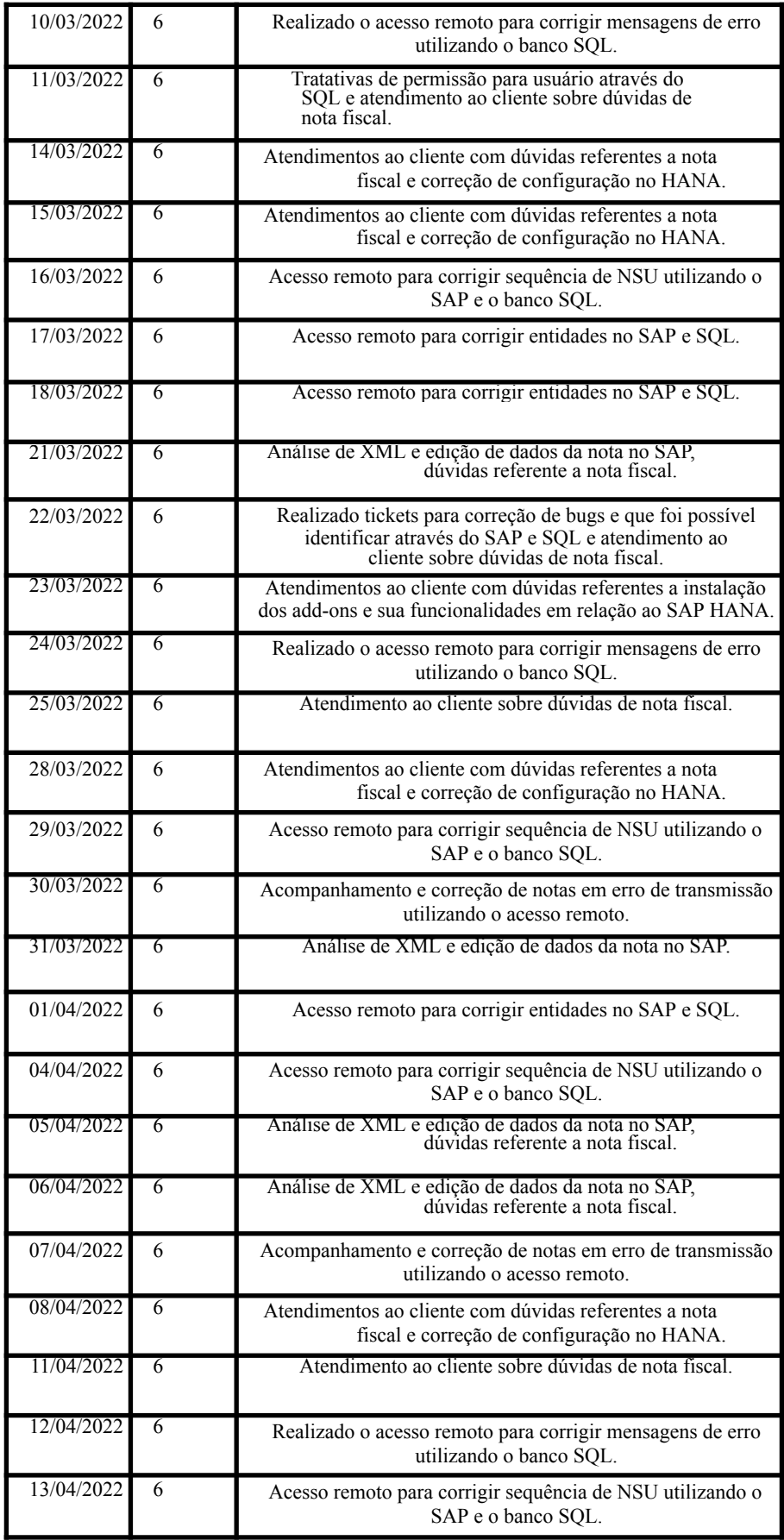

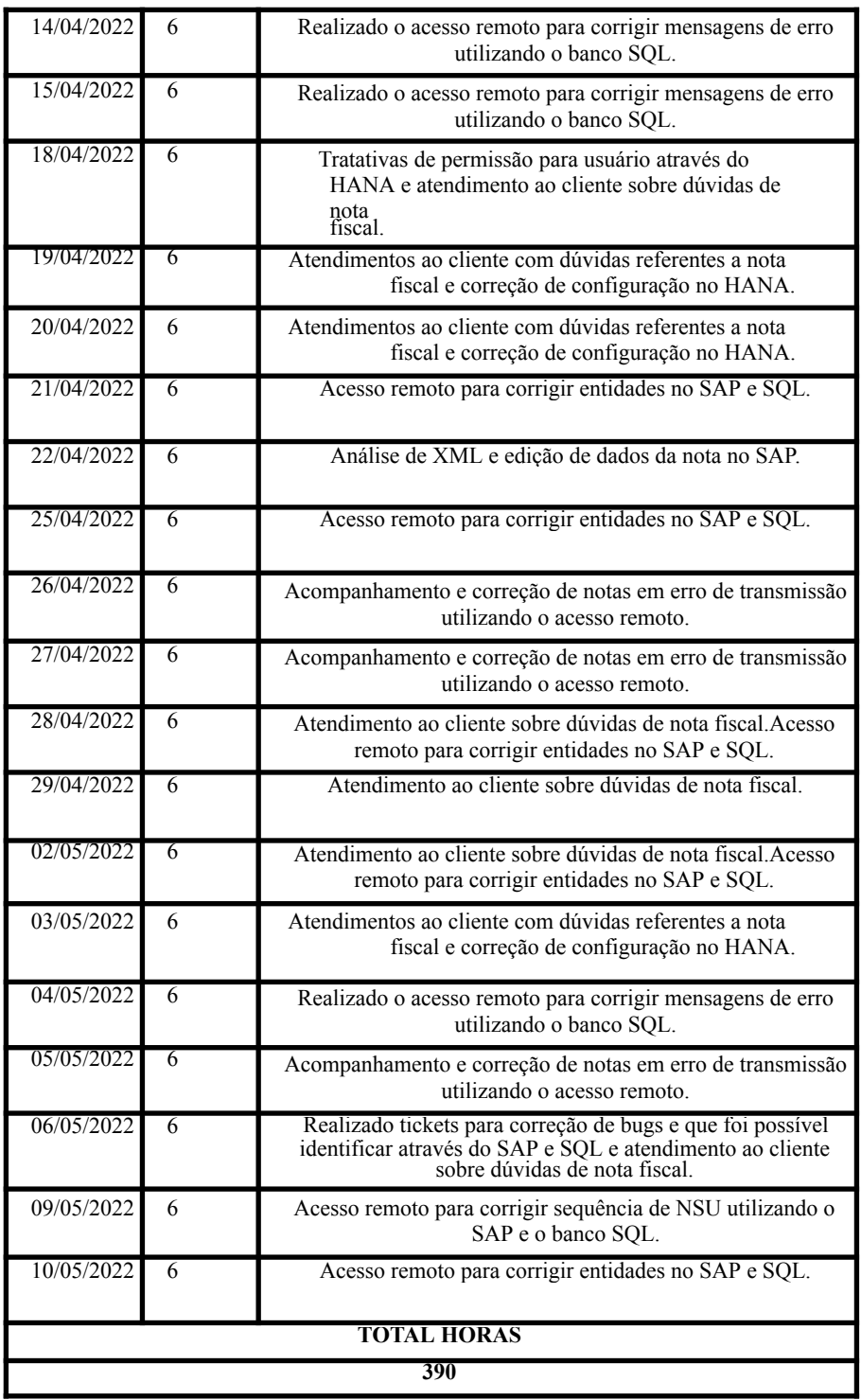

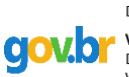

Documento assinado digitalmente **COV. DE VIVANE BERNARDES SANTOS**<br>Data: 27/02/2024 22:32:34-0300<br>Verifique em https://validar.iti.gov.br

Assinatura e carimbo do supervisor do estágio

### **PLANO DE ESTÁGIO DO CURSO SUPERIOR DE TECNOLOGIA EM SISTEMAS PARA INTERNET**

#### **DADOS ESTAGIÁRIO:**

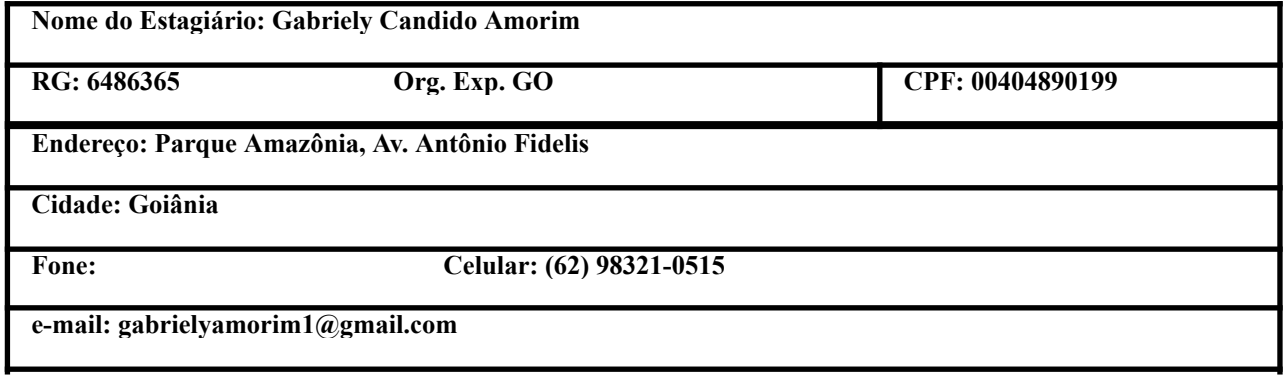

DISCRIMINAÇÃO DAS ATIVIDADES DESENVOLVIDAS NO ESTÁGIO: As atividades realizadas durante o estágio foram acessos remotos ao cliente para o auxilio na emissão de notas fiscais no SAP, correção de parâmetros para realizar a emissão, acesso ao banco de dados SQL do cliente para alterações e correções de relatados bugs, dúvidas referente aos impostos que contém nas notas, solicitações de tratativas para bugs identificados.

Morrinhos, 27 de FEVEREIRO de 2024.

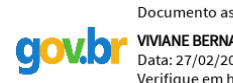

Documento assinado digitalmente **VIVIANE BERNARDES SANTOS** Data: 27/02/2024 22:25:53-0300<br>Verifique em https://validar.iti.gov.br

Assinatura e carimbo do supervisor do estágio - EMPRESA CONCEDENTE

Documento assinado digitalmente **GABRIELY CANDIDO AMORIM** Data: 27/02/2024 14:30:28-0300 Verifique em https://validar.iti.gov.br

Assinatura do estagiário

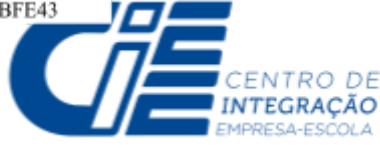

### **TERMO DE COMPROMISSO DE ESTÁGIO** (instrumento jurídico de que trata da Lei no.11.788/08)

Aos 15 dias do mês de Dezembro de 2021, na cidade de GOIANIA neste ato, as partes a seguir nomeadas:

**TCE No.: 7990536**

#### **INSTITUIÇÃO DE ENSINO**

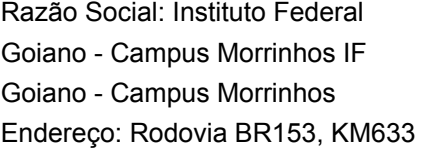

CEP: 75650-000

UF: GO **Fone: (64) 3413-7900 ramal** 

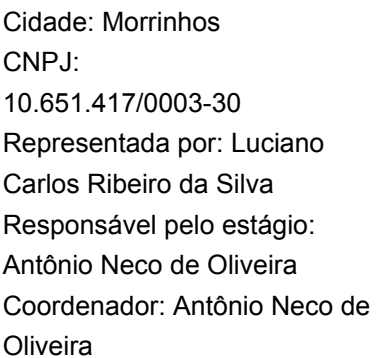

### **CONCEDENTE** Código CIEE No.: 65889

Razão Social: INVENT SOFTWARE LTDA - EPP

Endereço: RUA RUA T-61 QD. 125 LT. 10 N.270 SL106, 0 Bairro: Setor Bueno CEP: 74223-170 Cidade: Goiânia UF: GO Fone: (62) 3637-1774 CNPJ: 12.945.116/0001-82 Código Atividade: SERVICOS PRESTADOS A EMPRESAS,ENTIDADES E PESSOAIS Representada por: FÁBIO OLIVEIRA NASCIMENTO Supervisor: VIVIANES BERNARDES SANTOS Cargo: DIR DE TECNOLOGIA E INOVACAO Cargo: GERENTE DE ATENDIMENTO

Formação: Administração CPF N: 029.745.361-07

### **ESTAGIÁRIO**

Código CIEE No.: EE36506 Naturalidade: GO

Código CIEE No.: 13185

Cargo: Diretor / Reitor Cargo: coordenador Cargo: coordenador

Bairro: ZONA RURAL

Nome: Gabriely Candido Amorim Dt.Nascimento: 05/01/2000

Idade: 22

Endereço: Avenida São Paulo, N/A, Quadra 21, lote 6 EDIFICIO DOM RODOLFO Bairro: Jardim das Esmeraldas

40

CEP: 74905-065 Cidade: APARECIDA DE GOIÂNIA UF: GO Fone: (62) 98591-9932 Regularmente Matriculado: 3. Semestral do Curso de: CURSO SUP.TECNOL.EM SISTEMAS PARA INTERNET Nível: Superior Matrícula No.: 2018104211710124 CPF/MF: 004.048.901-99 Doc.Id: 6486365 Período de aula: Noite E-mail: [gabrielyamorim1@gmail.com](mailto:gabrielyamorim1@gmail.com)

### **Condições do Estágio:**

- a)Vigência de: 01/02/2022 até 30/06/2022
- b) Horário das 08:00 as 14:00 em 10 dias , sendo Segunda, Segunda, Terça, Terça, Quarta, Quarta, Quinta, Quinta, Sexta, Sexta, 06:00:00 horas diárias e totalizando 60 horas semanais
- c) Bolsa-Auxílio inicial Mensal de: R\$ 1.000,00 (um mil reais) AUXILIO ALIMENTACAO DIARIO de R\$ 21,04 (vinte e um reais e quatro centavos) por dia estagiado AUXILIO ALIMENTACAO DIARIO de R\$ 21,04 (vinte e um reais e quatro centavos) por dia estagiado Auxílio-transporte fixo de R\$ 8,60 (oito reais e sessenta centavos) por dia estagiado

### **Celebram entre si este TERMO DE COMPROMISSO DE ESTÁGIO, convencionando as cláusulas seguintes:**

**CLÁUSULA 1a** - Este instrumento tem por objetivo formalizar as condições para a realização de ESTÁGIO DE ESTUDANTE e particularizar a relação jurídica especial existente entre o ESTUDANTE, a CONCEDENTE e a INSTITUIÇÃO DE ENSINO caracterizando a não vinculação empregatícia, nos termos da legislação vigente.

**CLÁUSULA 2a** - O ESTÁGIO DE ESTUDANTES, obrigatório ou não-obrigatório, está adequado ao projeto pedagógico do curso, nos termos da Lei no. 11.788/08.

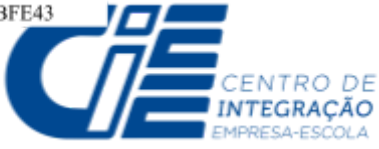

**CLÁUSULA 3a** - Cabe à INSTITUIÇÃO DE ENSINO:

- a)Aprovar o ESTÁGIO de que trata o presente instrumento, considerando as condições de sua adequação à proposta pedagógica do curso, à etapa e modalidade da formação escolar do ESTAGIÁRIO e ao horário e calendário escolar;
- b)Aprovar o Plano de Atividades de Estágio que consubstancie as condições / requisitos suficientes à exigência legal de adequação à etapa e modalidade da formação escolar do ESTAGIÁRIO;
- c) Avaliar as instalações da CONCEDENTE através de instrumentos próprios;
- d)Indicar professor orientador, da área a ser desenvolvida no ESTÁGIO, como responsável pelo acompanhamento e avaliação do relatório das atividades do ESTAGIÁRIO;
- e) Comunicar à parte concedente do estágio, no início do período letivo, as datas de realização de avaliações escolares ou acadêmicas.

### **CLÁUSULA 4a** - Cabe à CONCEDENTE:

- a) Zelar pelo cumprimento do presente termo de compromisso;
- b) Proporcionar ao ESTAGIÁRIO condições do exercício das atividades práticas compatíveis com plano de atividades de estágio;
- c) Designar um supervisor que seja funcionário de seu quadro de pessoal, com formação ou experiência profissional na área de conhecimento desenvolvida no curso do ESTAGIÁRIO, para orientá-lo e acompanhá-lo no desenvolvimento das atividades do estágio;
- d) Solicitar ao ESTAGIÁRIO, a qualquer tempo, documentos comprobatórios da regularidade da situação escolar, uma vez que trancamento de matricula, abandono, conclusão de curso ou transferência de Instituição de Ensino constituem motivos de imediata rescisão;
- e) Efetuar o pagamento da bolsa-auxílio diretamente ao ESTAGIÁRIO;
- f) Conceder auxílio transporte ao ESTAGIÁRIO;
- g) Assegurar ao ESTAGIÁRIO recesso remunerado, nos termos da legislação aplicável;
- h) Reduzir a jornada de estágio nos períodos de avaliação, previamente informados pelo ESTAGIÁRIO;
- i) Encaminhar para a Instituição de Ensino o relatório individual de atividades, assinado pelo Supervisor, com periodicidade mínima de 6 (seis) meses, com vista obrigatória do ESTAGIÁRIO;
- j) Entregar, por ocasião do desligamento, termo de realização do estágio com indicação resumida das atividades desenvolvidas, dos períodos e da avaliação de desempenho;
- k) Manter em arquivo e à disposição da fiscalização os documentos firmados que comprovem a relação de estágio;
- l) Informar ao CIEE a rescisão antecipada deste instrumento, para as devidas providências administrativas que se fizerem necessárias;
- m)Permitir o início das atividades de estágio apenas após o recebimento deste instrumento assinado pelas 3 (três) partes signatárias;

### **CLÁUSULA 5a** - Cabe ao ESTAGIÁRIO:

- a) Cumprir, com todo empenho e interesse, toda programação estabelecida para seu ESTÁGIO;
- b) Observar, obedecer e cumprir as normas internas da CONCEDENTE, preservando o sigilo e a confidencialidade das informações que tiver acesso;
- c) Apresentar documentos comprobatórios da regularidade da sua situação escolar, sempre que solicitado pela CONCEDENTE;
- d) Manter rigorosamente atualizados seus dados cadastrais e escolares, junto à Concedente e ao Agente de Integração;
- e)Informar de imediato, qualquer alteração na sua situação escolar, tais como: trancamento de matricula, abandono, conclusão de curso ou transferência de Instituição de Ensino;
- f) Entregar, obrigatoriamente, à Instituição de Ensino, à Concedente uma via do presente instrumento, devidamente assinado pelas partes;
- g)Informar previamente à CONCEDENTE os períodos de avaliação na Instituição de Ensino, para fins de redução da jornada de estágio;
- h)Preencher os Relatórios de Estágio a fim de subsidiar as Instituiïções de Ensino com informações sobre seu Estágio.

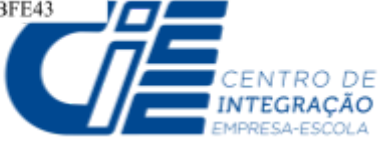

**CLÁUSULA 6a** - O presente instrumento e o Plano de Atividades de Estágio serão alterados ou prorrogados através de TERMOS ADITIVOS.

**Páragrafo Primeiro:** O presente Termo de Compromisso de Estágio pode ser denunciado, a qualquer tempo, mediante comunicação escrita, pela Instituição de Ensino, pela Concedente ou pelo Estagiário.

**Páragrafo Segundo:** O não cumprimento de qualquer cláusula do presente TERMO DE COMPROMISSO DE ESTÁGIO, constitui motivo de imediata rescisão.

**CLÁUSULA 7a** - A INSTITUIÇÃO DE ENSINO e a CONCEDENTE de comum acordo, nos termos do art. 5º da Lei nº. 11.788 de 2008, elegem o Centro de Integração Empresa Escola - CIEE como seu AGENTE DE INTEGRAÇÃO a quem comunicarão a interrupção ou eventuais modificações do convencionado no presente instrumento.

**CLÁUSULA 8a** - O ESTAGIÁRIO durante a vigência do presente Termo de Compromisso de Estágio estará segurado contra acidentes pessoais conforme apólice nº 850.579 no valor de R\$ 16.500,00, da seguradora BRADESCO VIDA E PREVIDENCIA S/A.

E, por estarem de inteiro e comum acordo com o Plano de Atividades de Estágio abaixo descrito e com as **demais condições estabelecidas neste TERMO DE COMPROMISSO DE ESTÁGIO - TCE, as partes assinam em 4 vias de igual teor.**

### **PLANO DE ATIVIDADES DE ESTÁGIO**

ÁREA PROFISSIONAL: Informática

Receber solicitações de serviços de apoio a usuários básico, Auxiliar no desenvolvimento de software, Auxiliar no suporte ao usuário, Auxiliar no suporte técnico aos usuários.

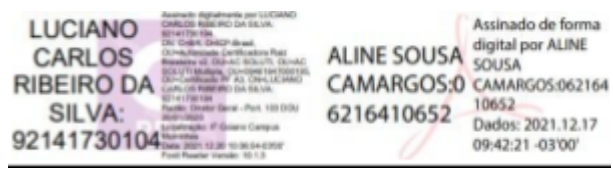

**INSTITUIÇÃO DE ENSINO carimbo e assinatura**

DocuSigned by:

Fálúa Nascimento

40CCCFA9C09043D.

**CONCEDENTE carimbo e assinatura**

DocuSianed by Gabriely Candido Amorim

**ESTAGIÁRIO Gabriely Candido Amorim**